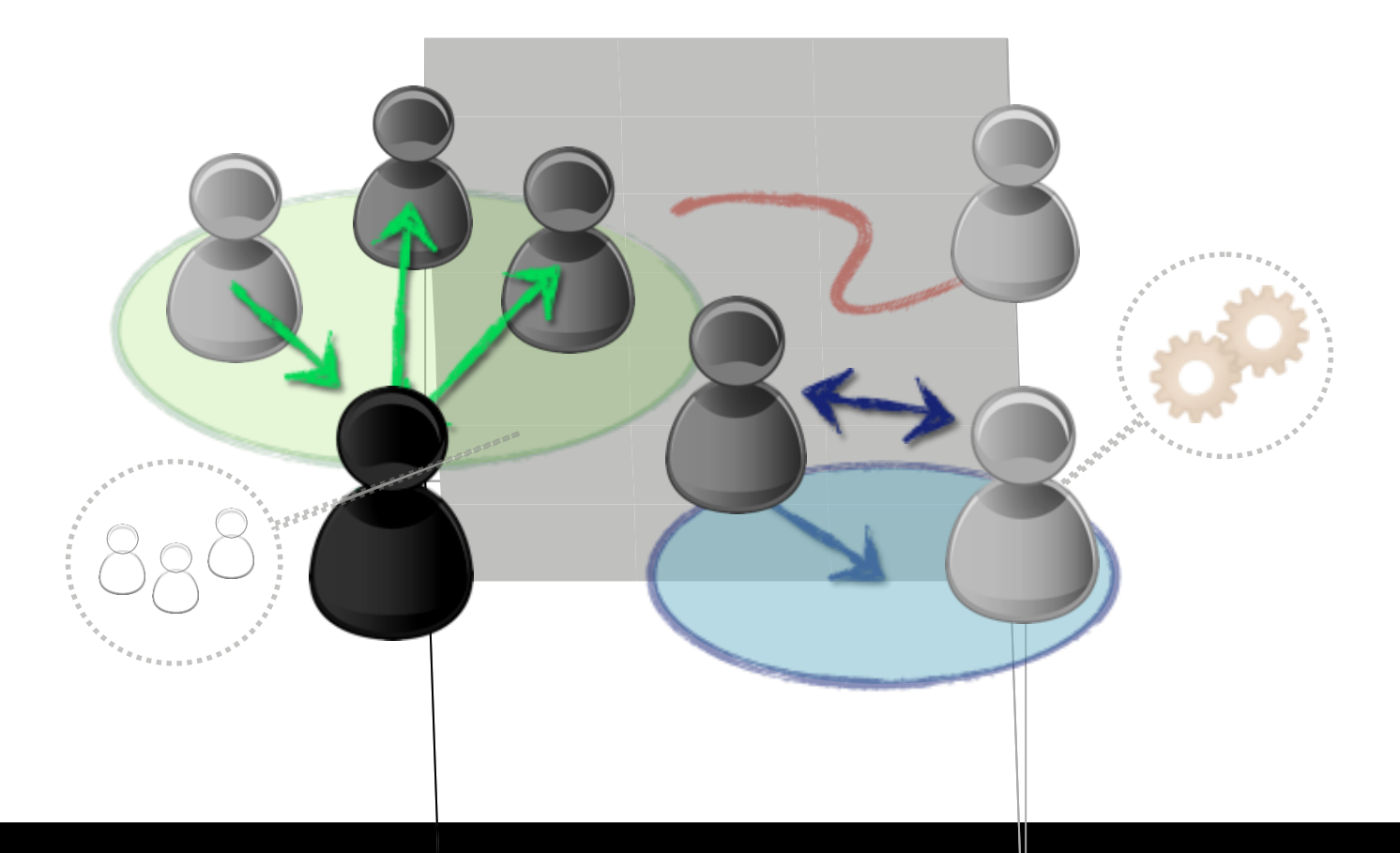

# **Cours 1c: Introduction a Gama**

tiré de la GAMA Winter School Nov. 2012, Can Tho University / IRD

Alexis Drogoul (a, d), Benoit Gaudou (b), Patrick Taillandier (c) Philippe Caillou (e), Arnaud Grignard (a), Nicolas Marilleau (a), An Duc Vo (a)

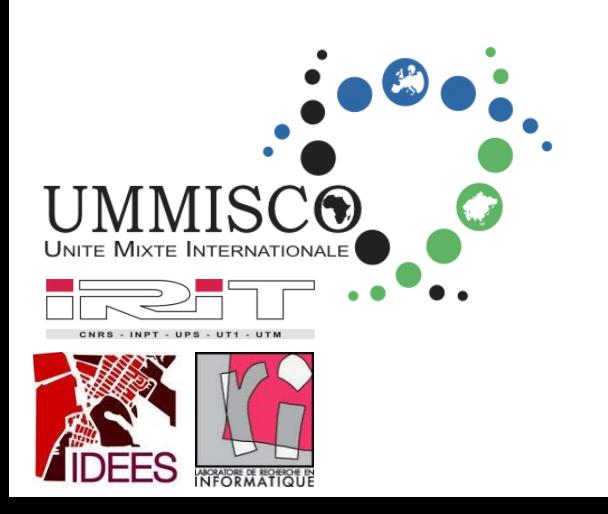

(a) UMI 209 UMMISCO, IRD / UPMC (b) UMR 5505 IRIT, CNRS / Université de Toulouse (c) UMR 6266 IDEES, CNRS / Université de Rouen (d) JEAI DREAM, IRD / Université de Can Tho (e) LRI, INRIA TAO Project / Université d'Orsay

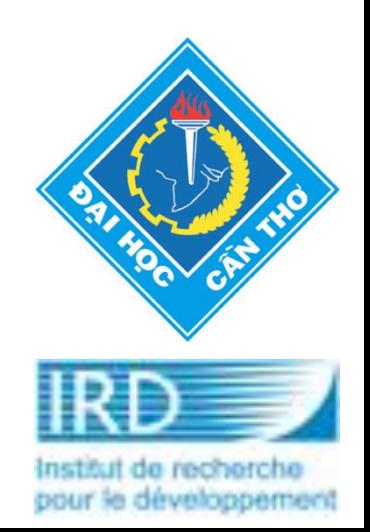

# General introduction to GAMA

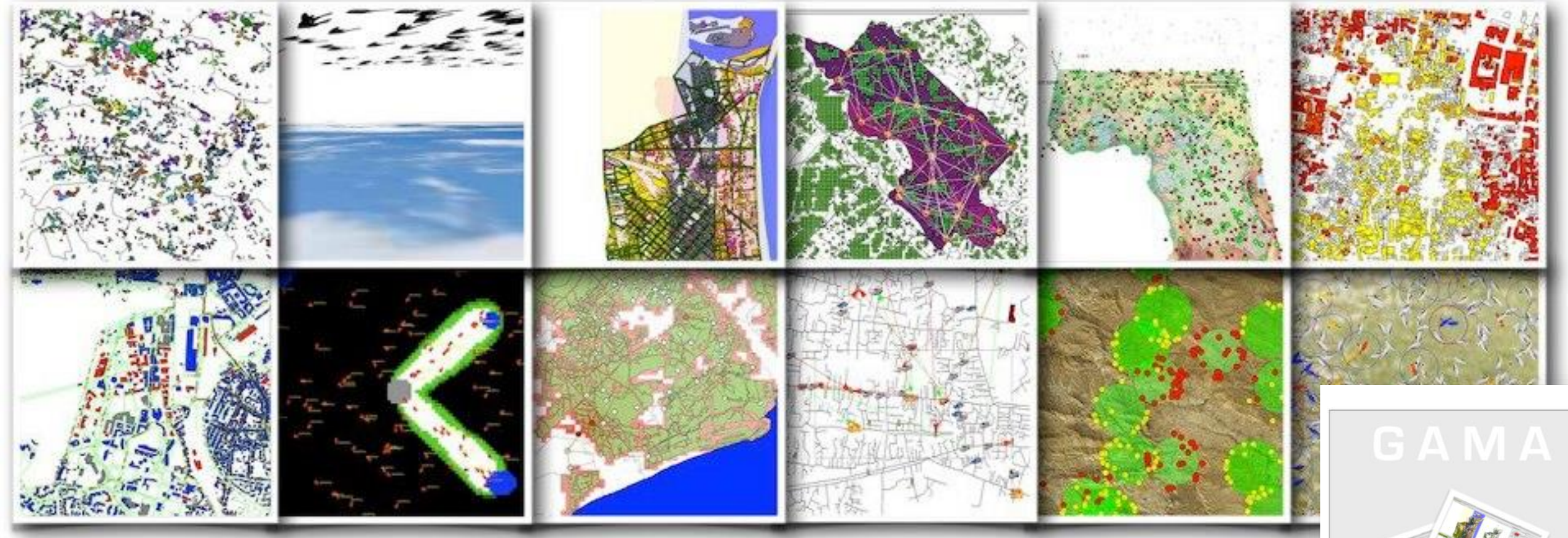

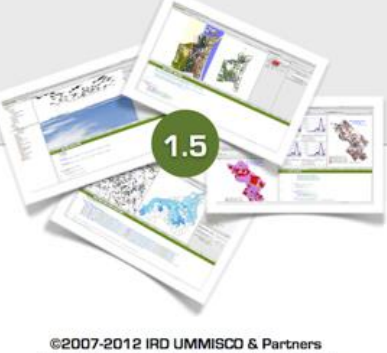

http://gama-platform.googlecode.com

- ❖ Software platform dedicated to building spatially explicit agent-based simulations
- **Generic : can be used for a wide range of applications**
- **Developed under GPL/LGPL license : free**
- **Integrates a complete modeling language (GAML) and an integrated development environment: allows modelers (even non computer-scientists) to build models quickly and easily**
- **Developed in JAVA : easy to extend in order to take specific needs into account**
- **Integrates tools to analyze models: parameters space exploration and calibration of models**

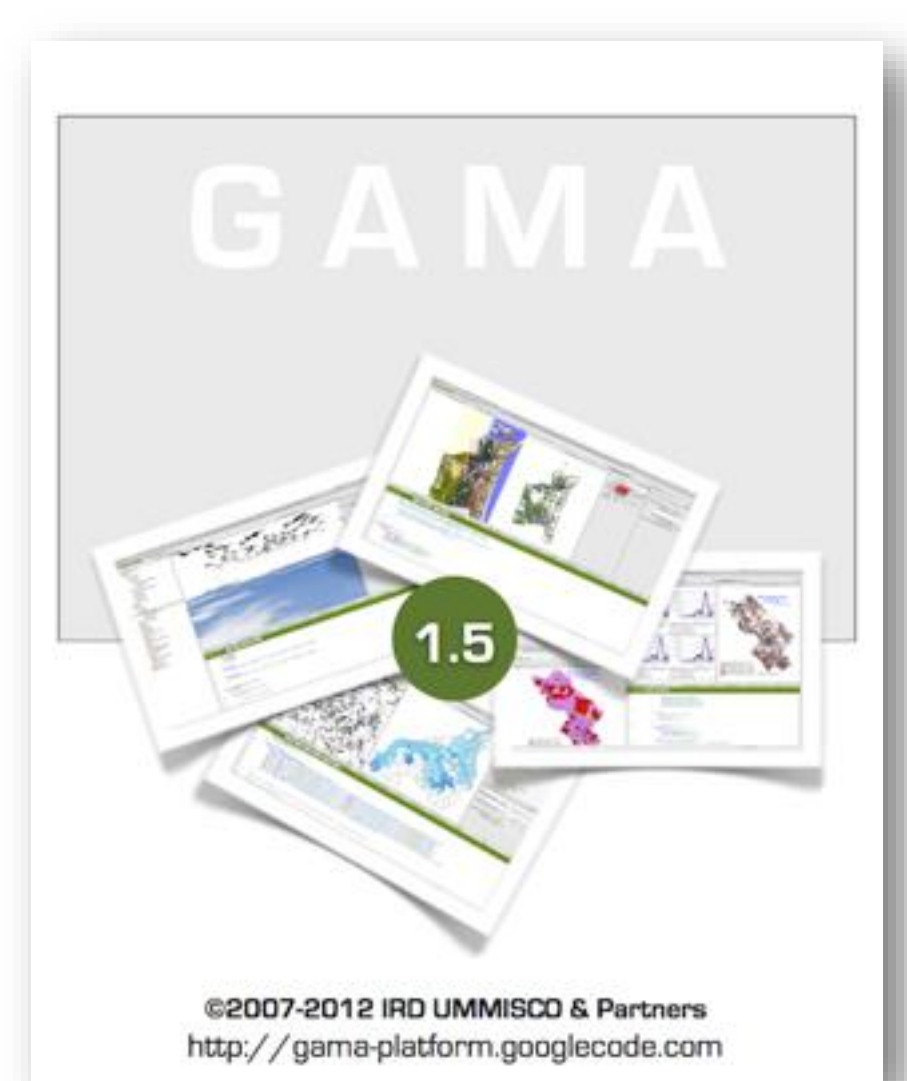

- ❖ Strengths of GAMA vs other Simulation Frameworks (Netlogo, Repast, Cormas, ...)
- **Supports the development of quite complex models**
- **Seamless integration of geographic data and GIS tools with agent-based models**
- **Integrates a methodological approach to define multi-level models**
- **Integrates high-level tools: multi-criteria decision making tools, clustering functions, statistical operators…**
- **Easily extensible thanks to its open architecture, which relies on two legacy Java technologies : OSGI plugin framework and Java annotations**

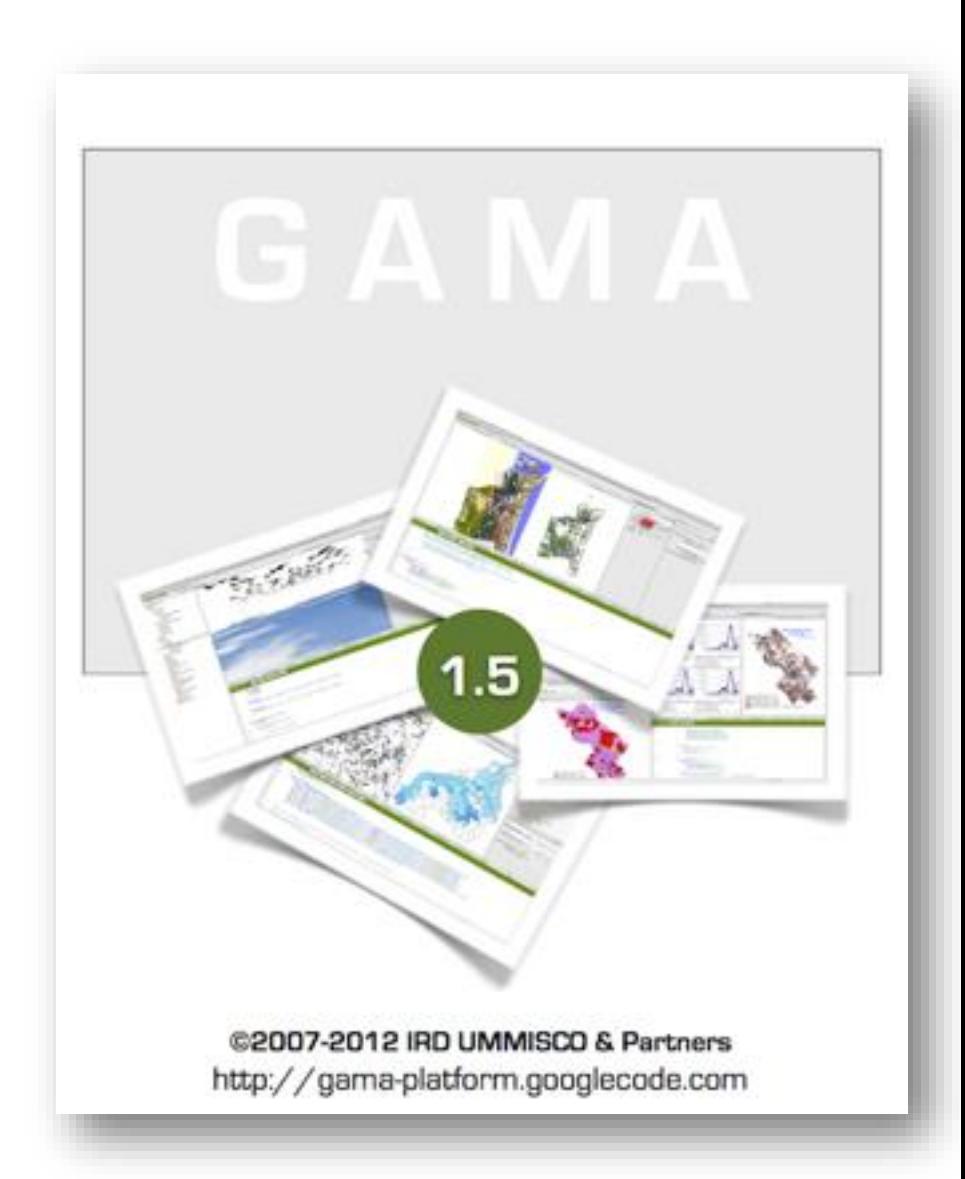

## **Introduction to GAMA**

**❖ Some examples** 

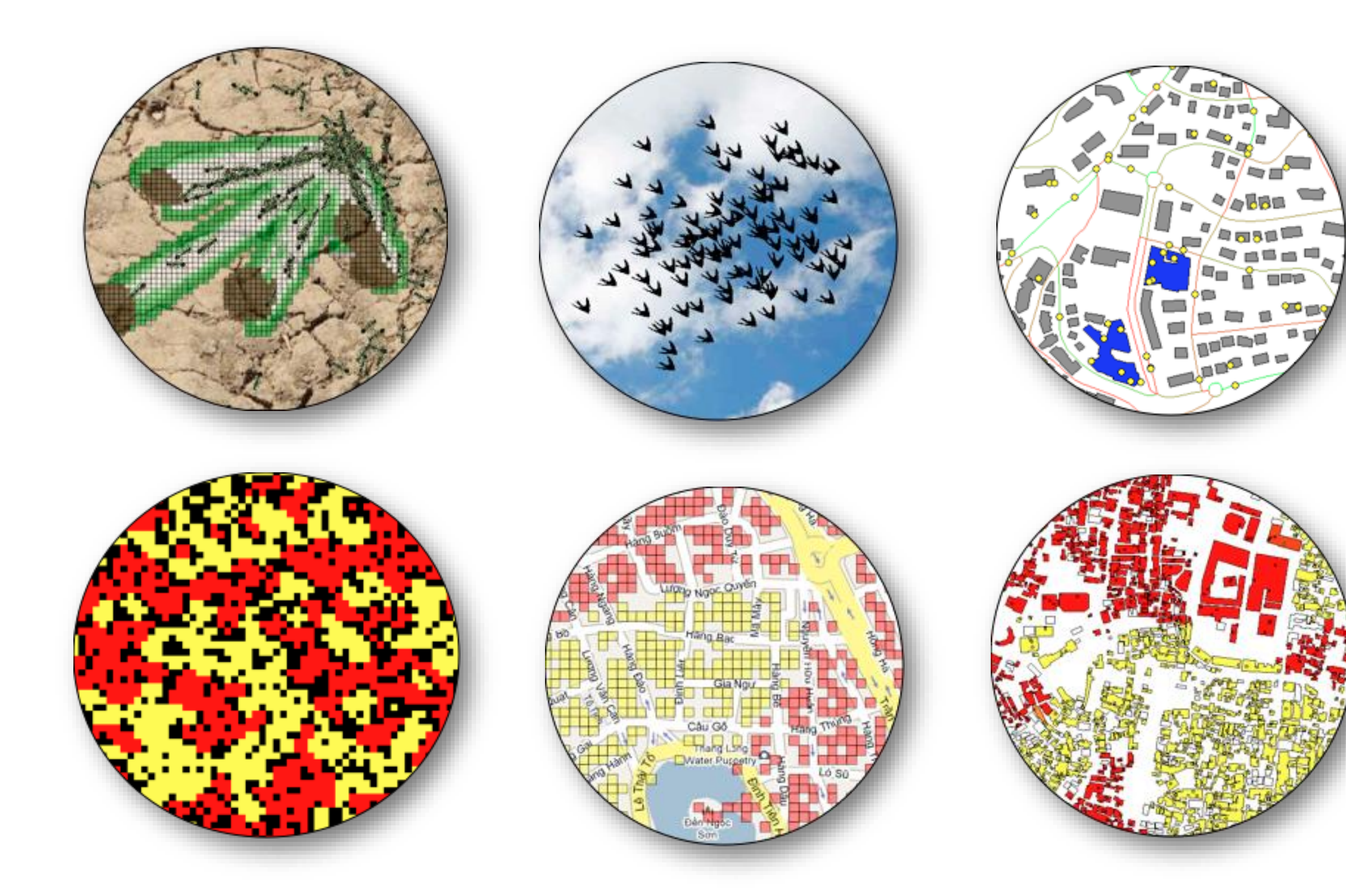

- **☆ Blog** <http://gama-platform.blogspot.fr>/
- **☆ Facebook**

<http://www.facebook.com/GamaPlatform>

❖ Web site of the project <http://code.google.com/p/gama-platform/>

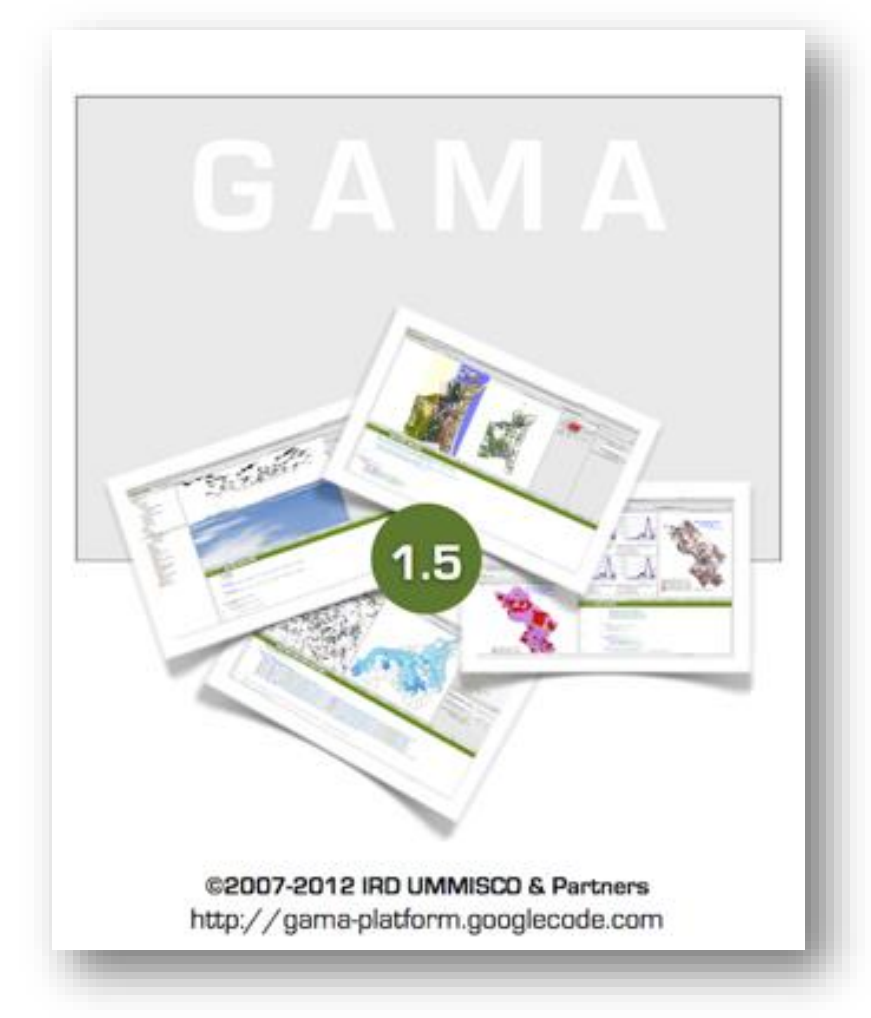

- ❖ Documentation <http://code.google.com/p/gama-platform/wiki/Documentation>
- **❖ Mailing-lists**

 $\frac{1}{2}$ 

- **General mailing-list <https://groups.google.com/forum/?fromgroups#!forum/gama-platform>**
- **Developers mailing-list <https://groups.google.com/forum/?fromgroups#!forum/gama-dev>**

### User interface of GAMA **7**

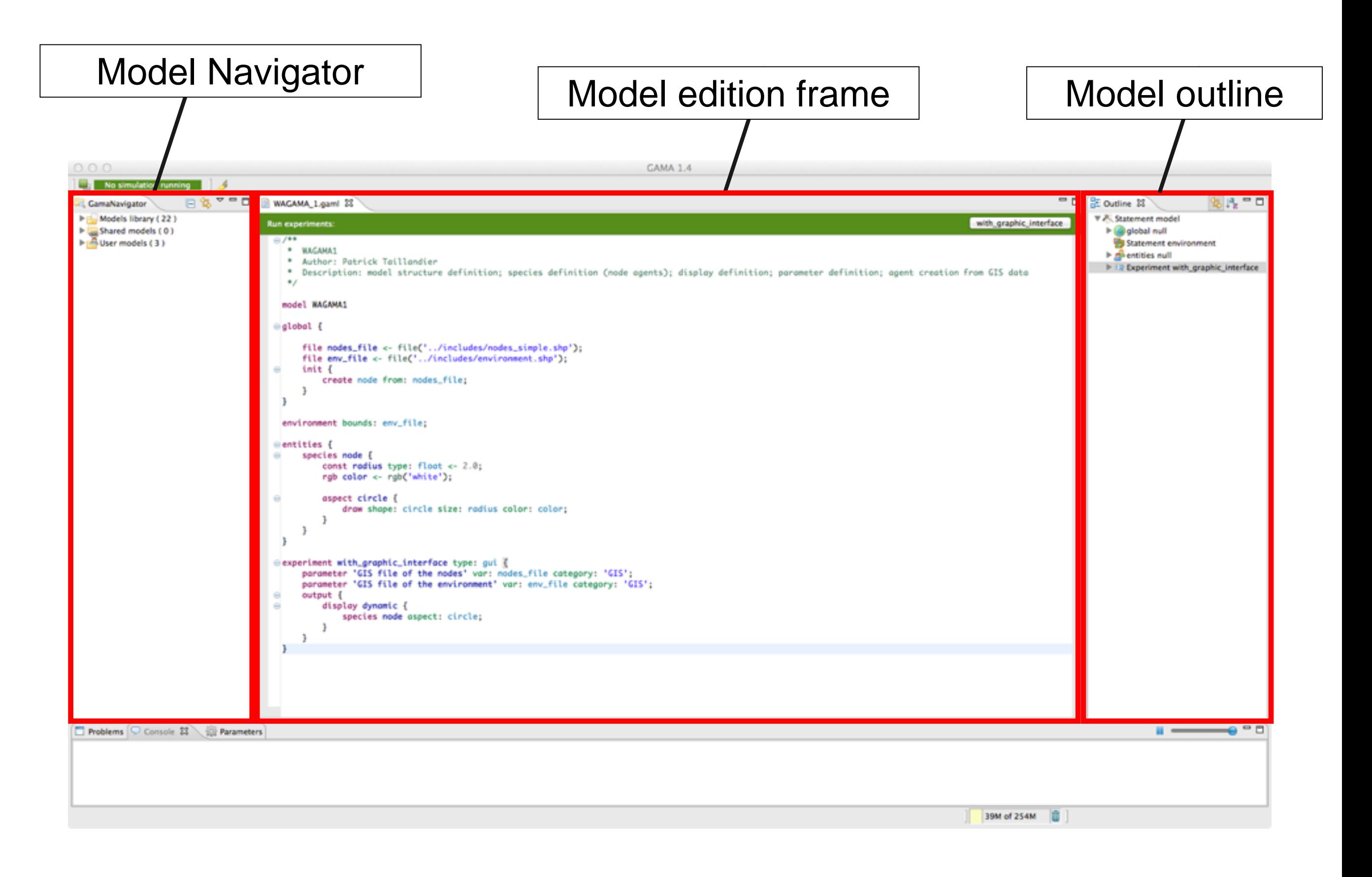

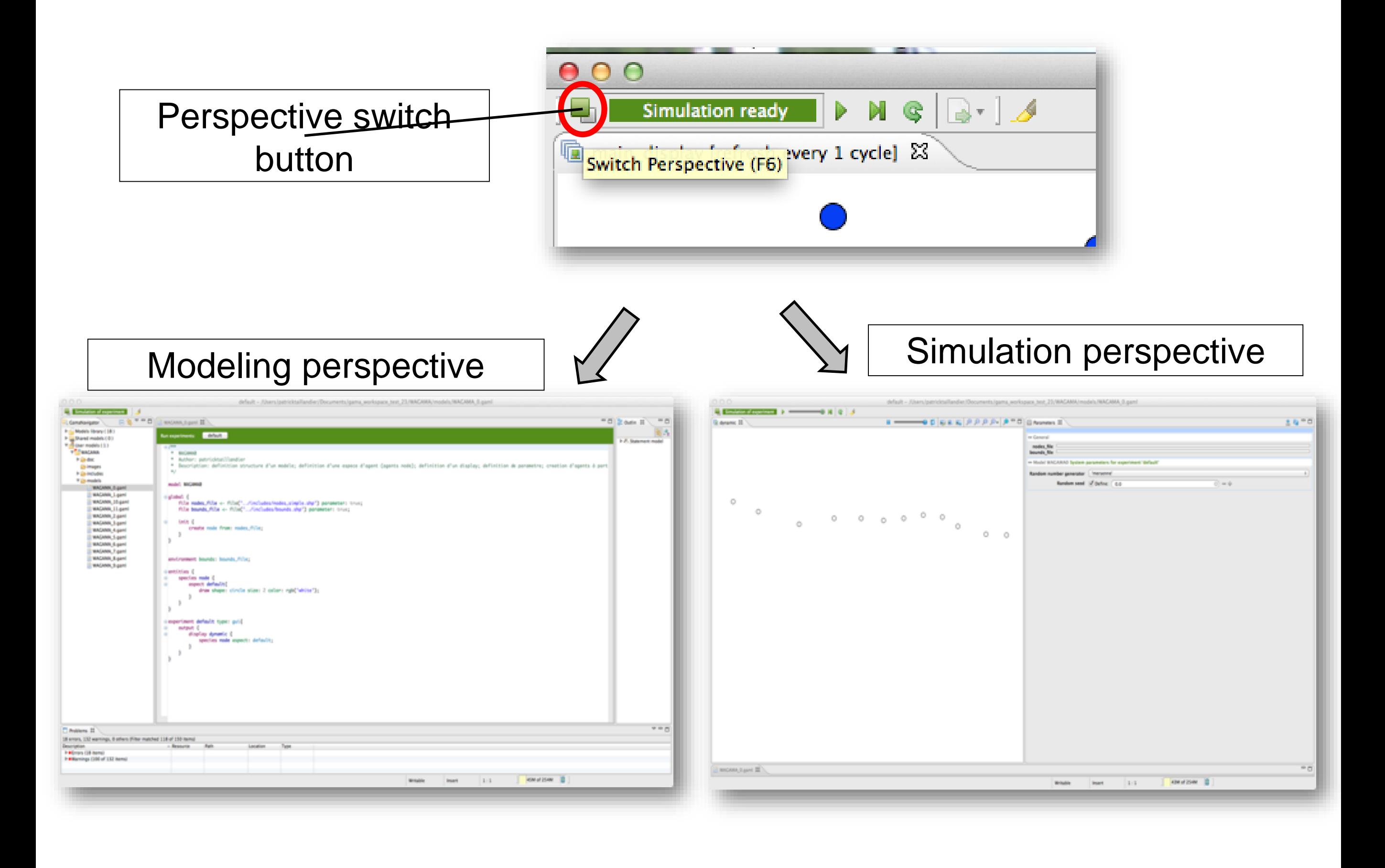

❖ In the modeling perspective, click on the desired experiment button (these buttons only appear when the experiments can be launched safely, i.e. the model does not contain any error)

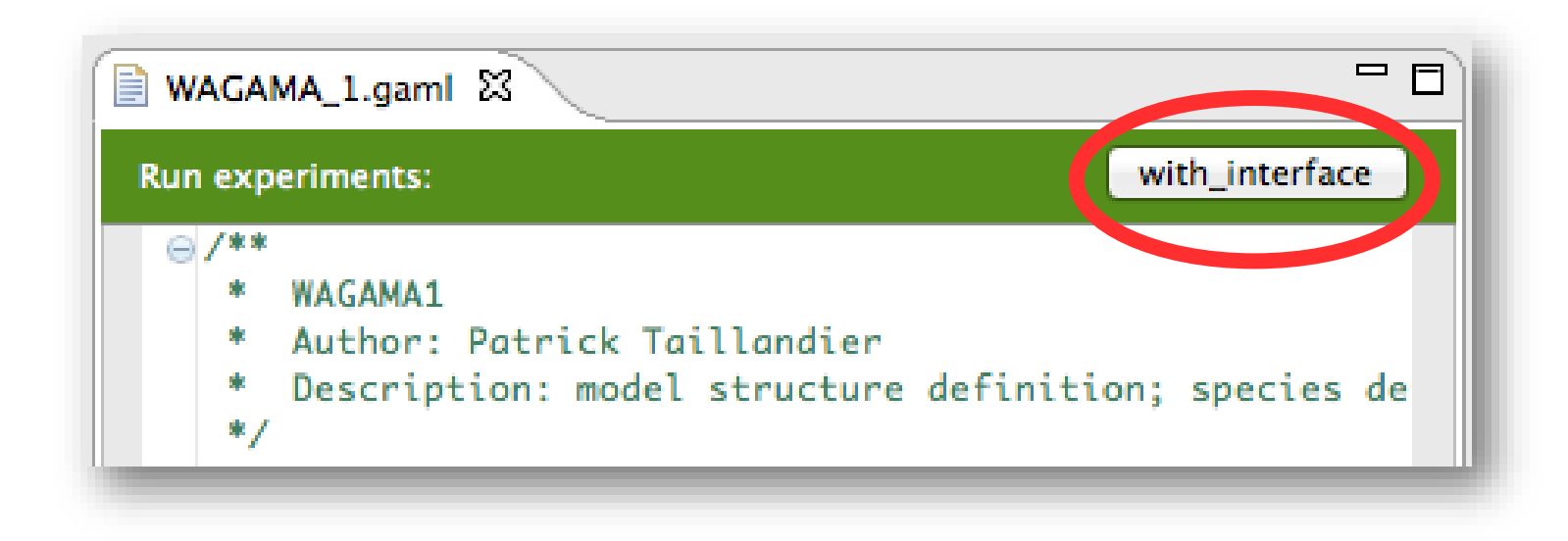

# **Simulation interface 10**

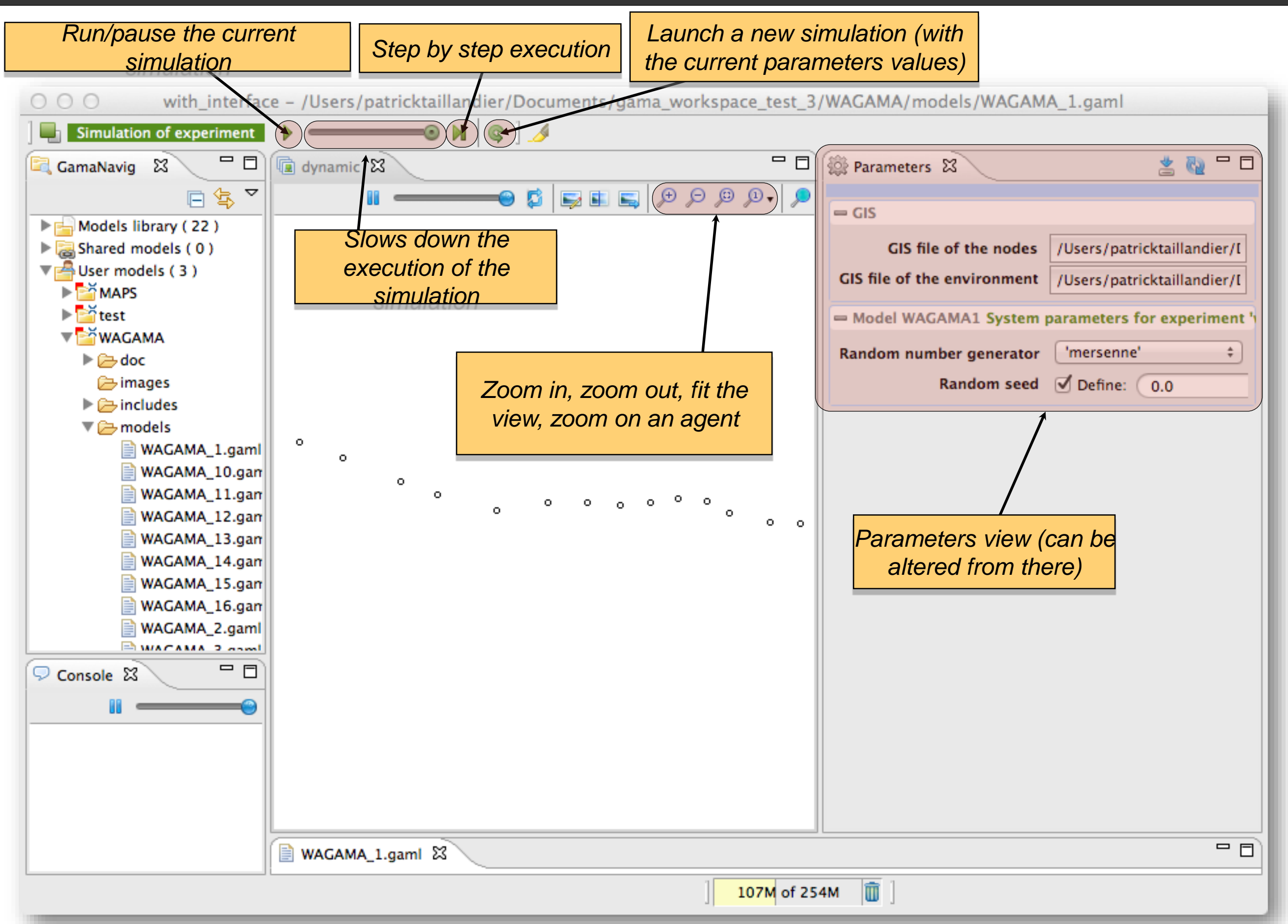

### **lnspectors - 1**

**<sup>◆</sup> Inspector**: provides informations about a species or an agent

- **Species inspector**: provides informations about all the species present in a model
	- o Available in the *Agents* menu

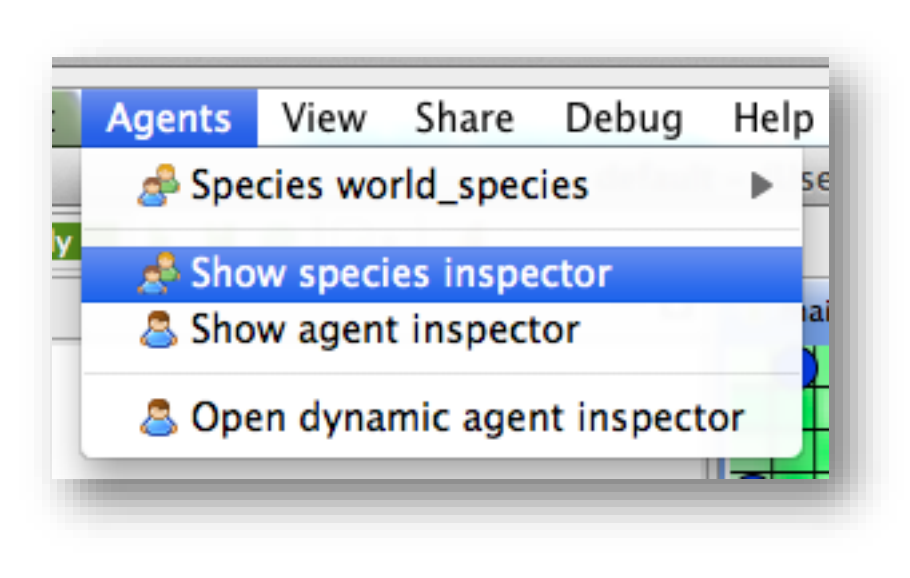

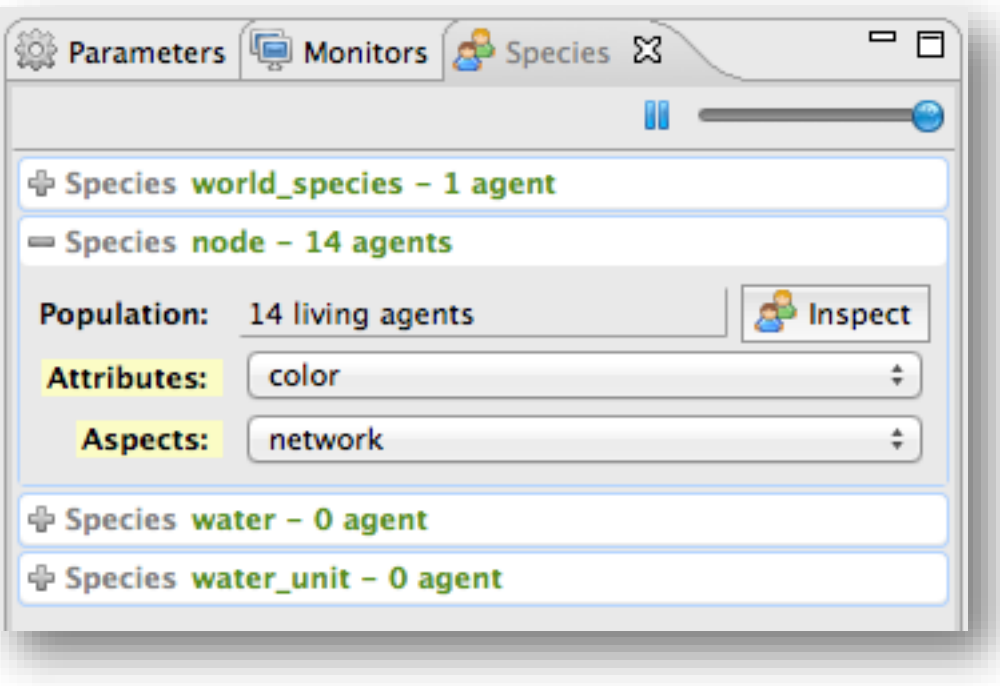

**<sup>◆</sup> Inspector**: provides informations about a species or an agent

- *Agent inspector*: provides information about one specific agent. Also allows to change the values of its variables during the simulation.
	- o Available from the *Agents* menu, by right\_clicking on a display, in the species inspector or when inspecting another agent (button  $\overline{B_{\text{Inspect}}}$

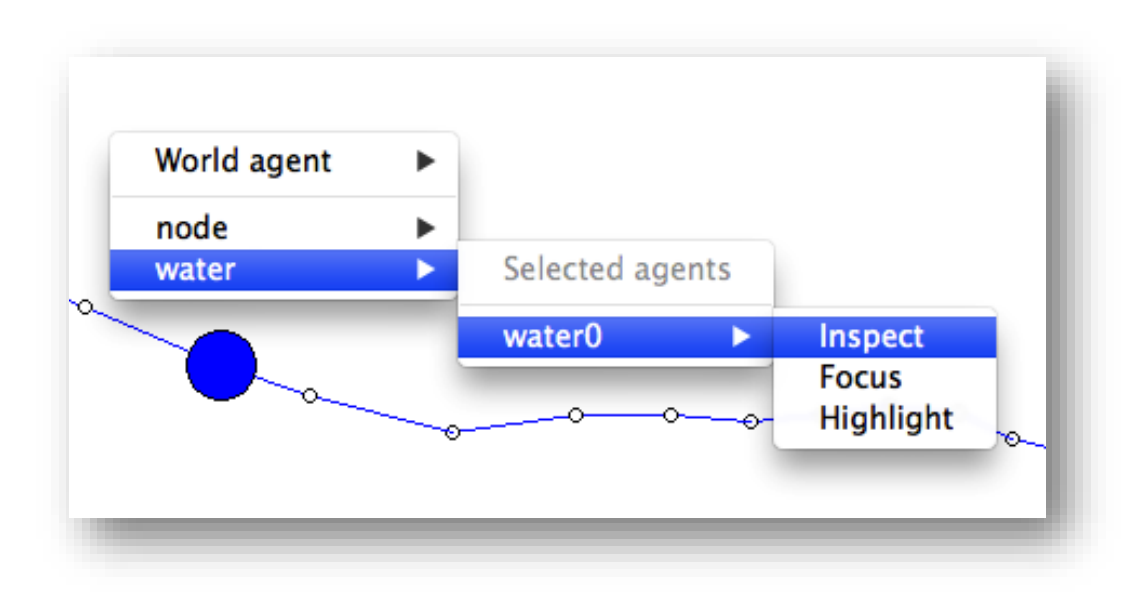

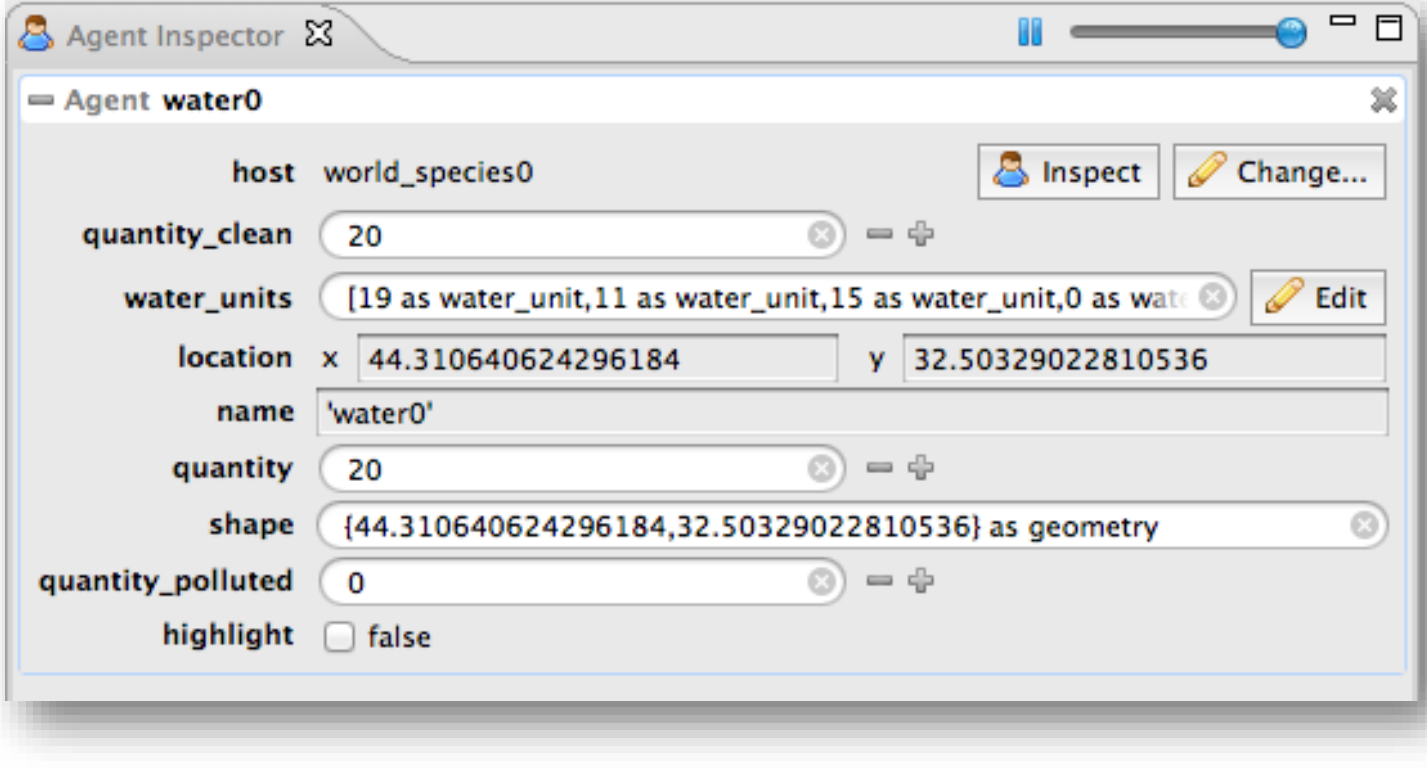

- *Agent inspector*: provides information about one specific agent. Also allows to change the values of its variables during the simulation.
	- o Possibility to «highlight» the selected agent

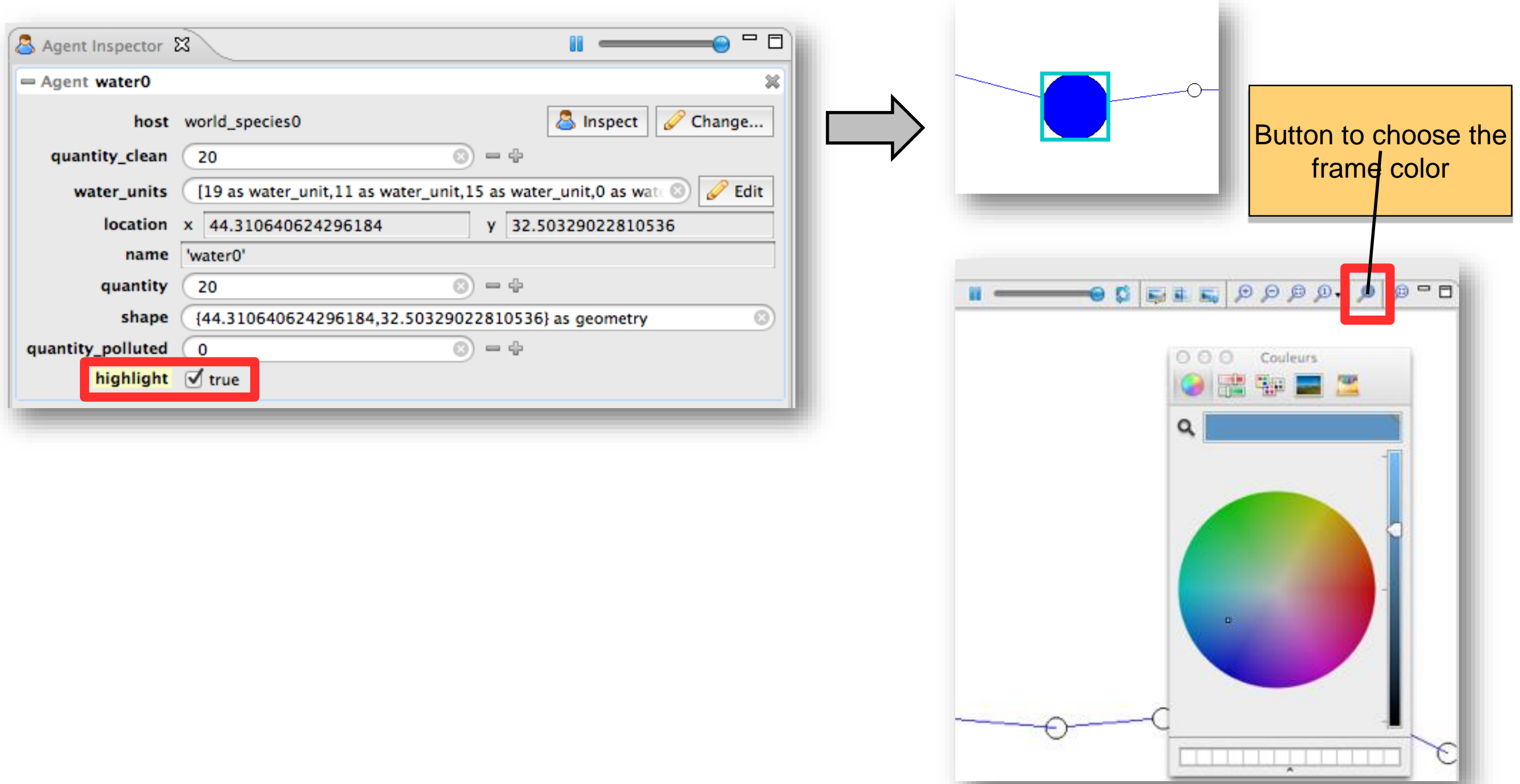

# The bases of GAMA through the Schelling model example

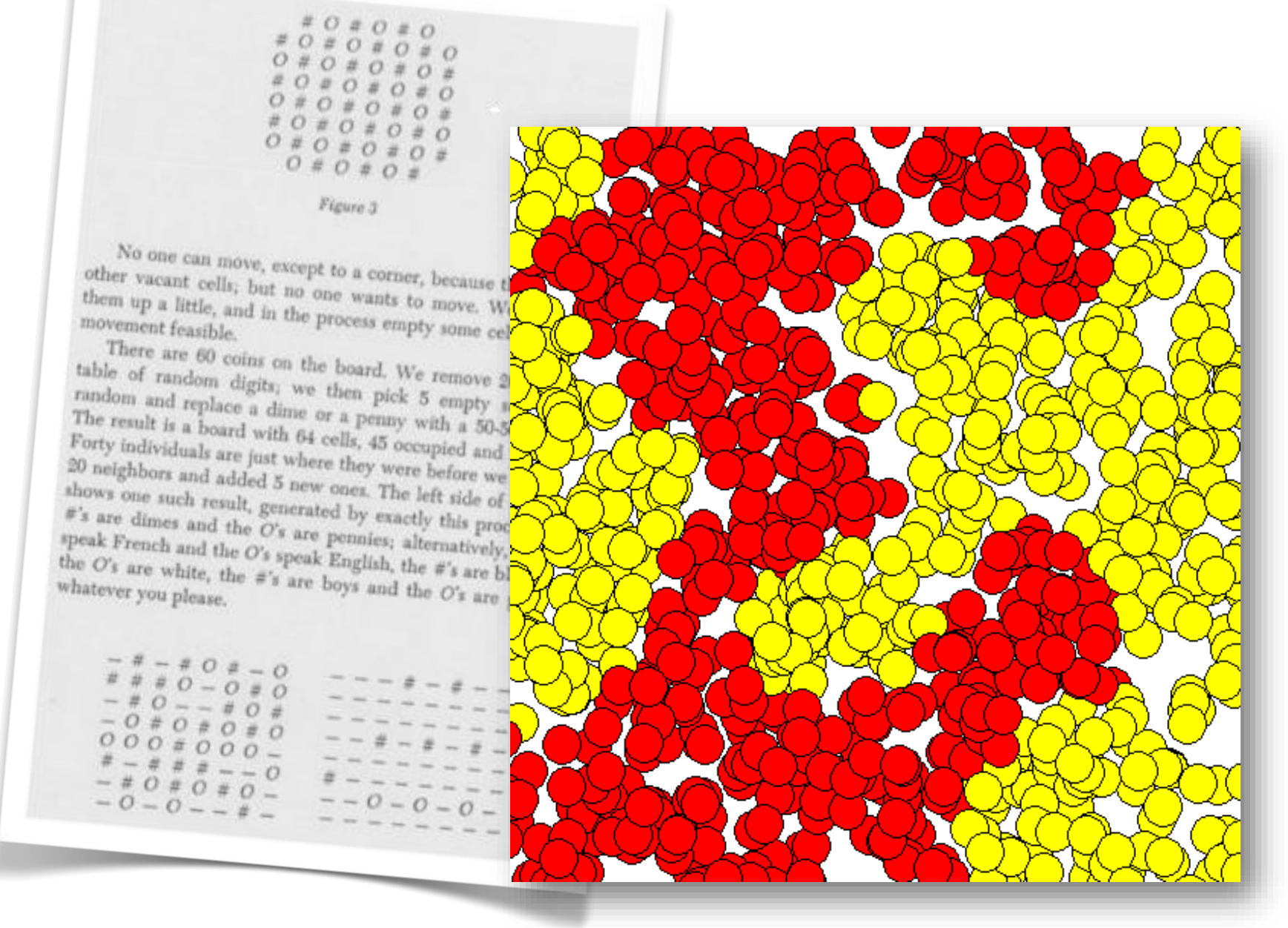

#### **GAMA through an example: Introduction to Schelling's model**

- In 1969, Schelling introduced a model of segregation in which individuals of two different colors, positioned on a grid abstract representation of a district), choose where to live based on a preferred percentage of neighbors of the same color.
- Using coins on a board, he showed that a small preference for one's neighbors to be of the same color could lead to total segregation.
- It is a good example of a generative model, where the emergence of a phenomenon here, segregation) is not directly predictible from the knowledge of individual

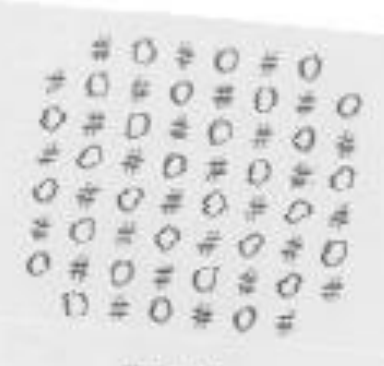

I isure 3

No one can move, except to a comer, hecause they ever other natural cells; but no one wants to move. We now a then up a little, and in the process agent. them up a fittle, and in the process empty some cells to mail

There are 60 coins on the board, We remove 20, using table of random digits, we then pick 5 emove 20, using<br>random and replace a dime us a penny squares a random and replace a director and penny with a 50-50 change a The revolt is a board with 64 cells, 45 opening a The revolt is a board with 64 cells, 45 occupied and 10 black<br>Forty individuals are just where they were before and 10 black<br>20 neighbors on the just where they were before and 10 black Forty individuals are just where they were before we removed<br>20 neighbors and added 5 new ones. The left off and removed 20 neighbors and added 5 new once. The left side of Figure 4 wately this process, The 's are dimes and alternatively, the #'s

#'s are black and 's are girls, or

### **GAMA through an example: Introduction to Schelling's model <sup>16</sup>**

In the simplest agent based model, agents (people) are randomly placed in a continuous space. Each agent has a color, a perception of its neighbors and a preference - i.e. a minimal desired percentage of neighbors of the same color.

**Only behavior of the agent**: if the percentage of neighbors of the same color is inferior to the preference, then the agent randomly moves to another location of the space.

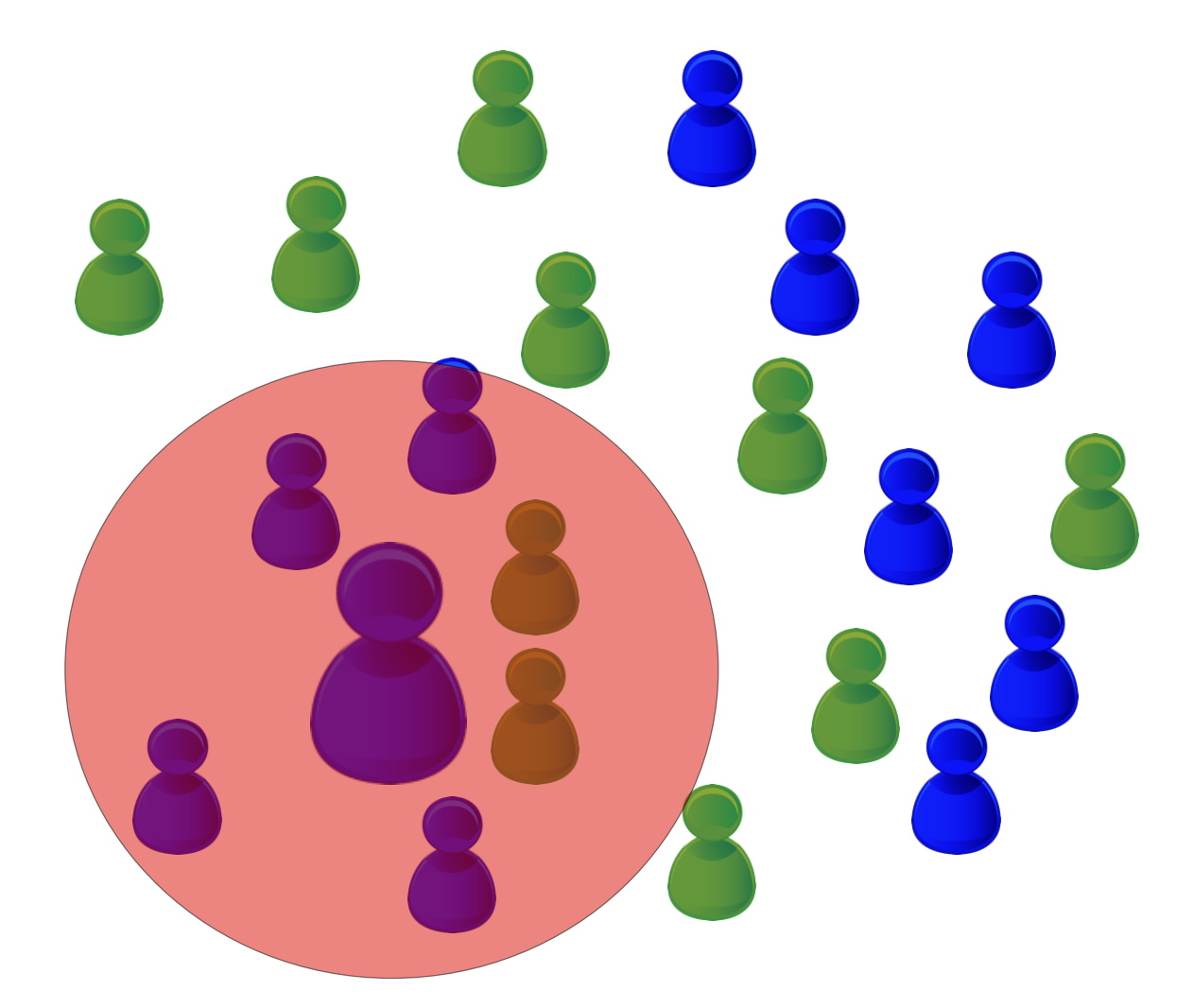

**Neighborhood** : 4 neighbors of the same color, and 2 neighbors of a different color

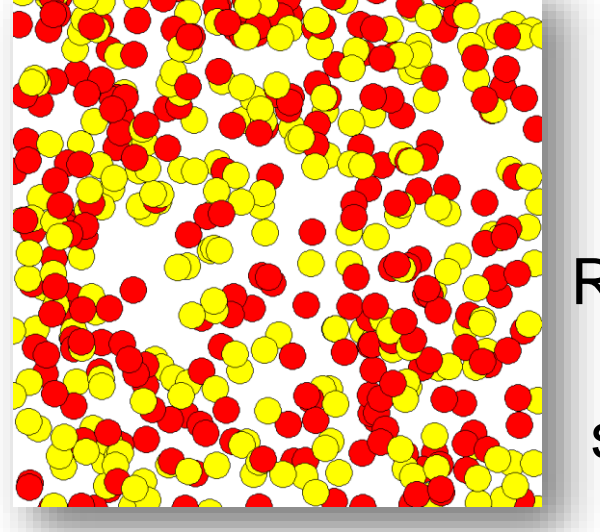

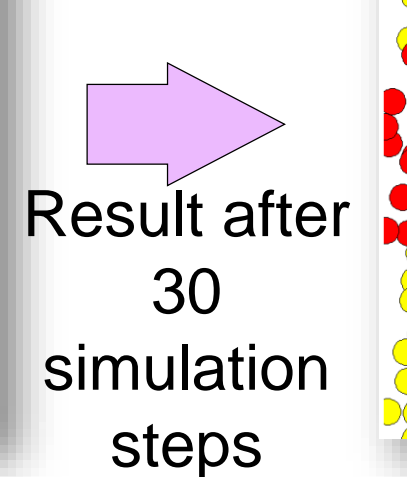

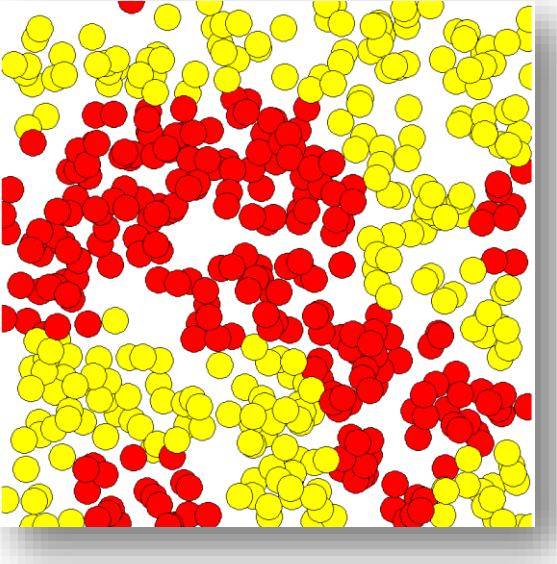

### **Creating a new project** 17

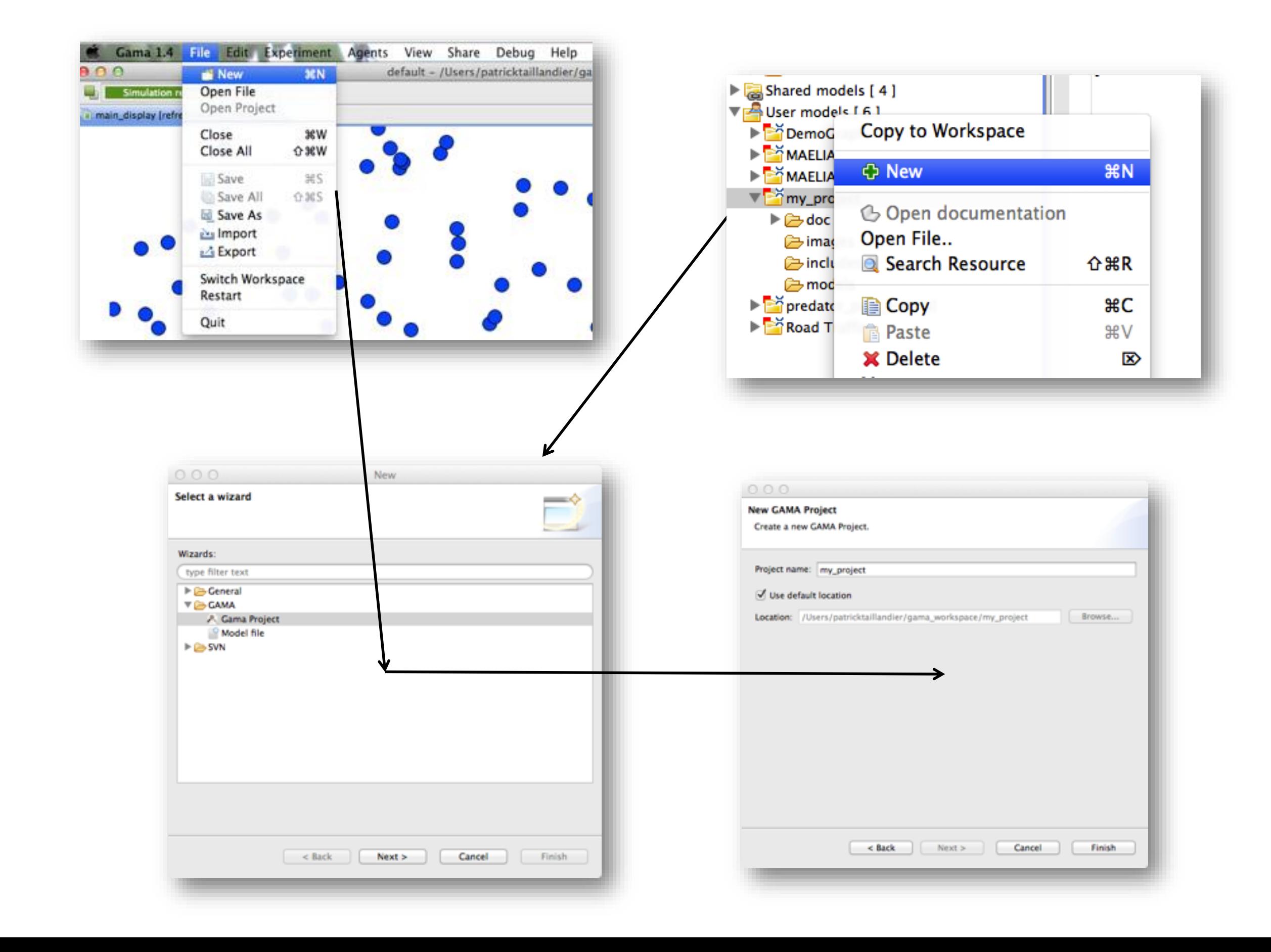

# **Creating a new model**

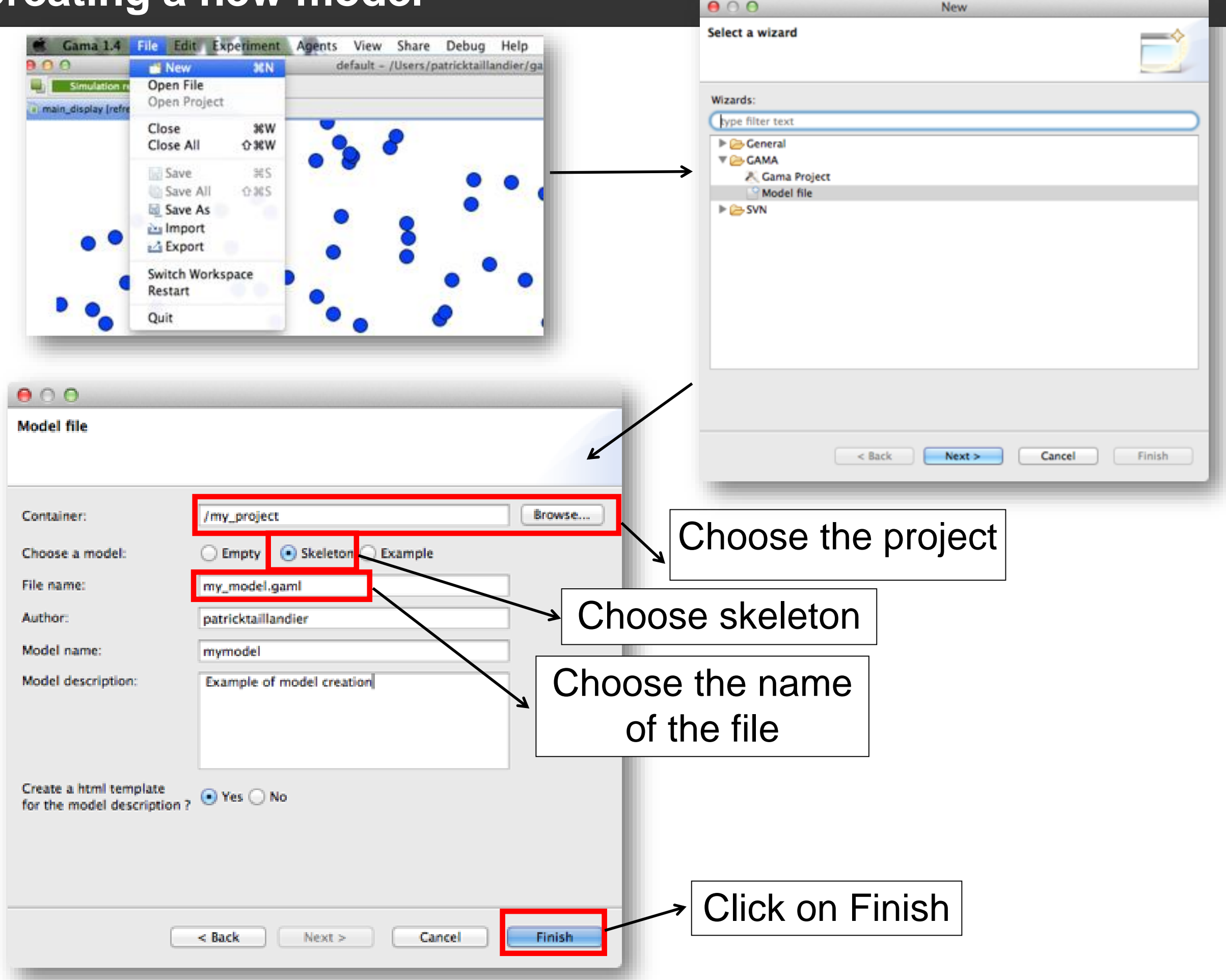

### **Step 1: basic model**

# $\diamond$  **Objectives:**

- Definition of the people species
- Creation of 500 people agents randomly located in the environment
- Display of the agents

# *<del></del>* **Key points:**

- Introduction to the structures of GAMA models
- Definition of a species
- Creation of agents
- Display of agents

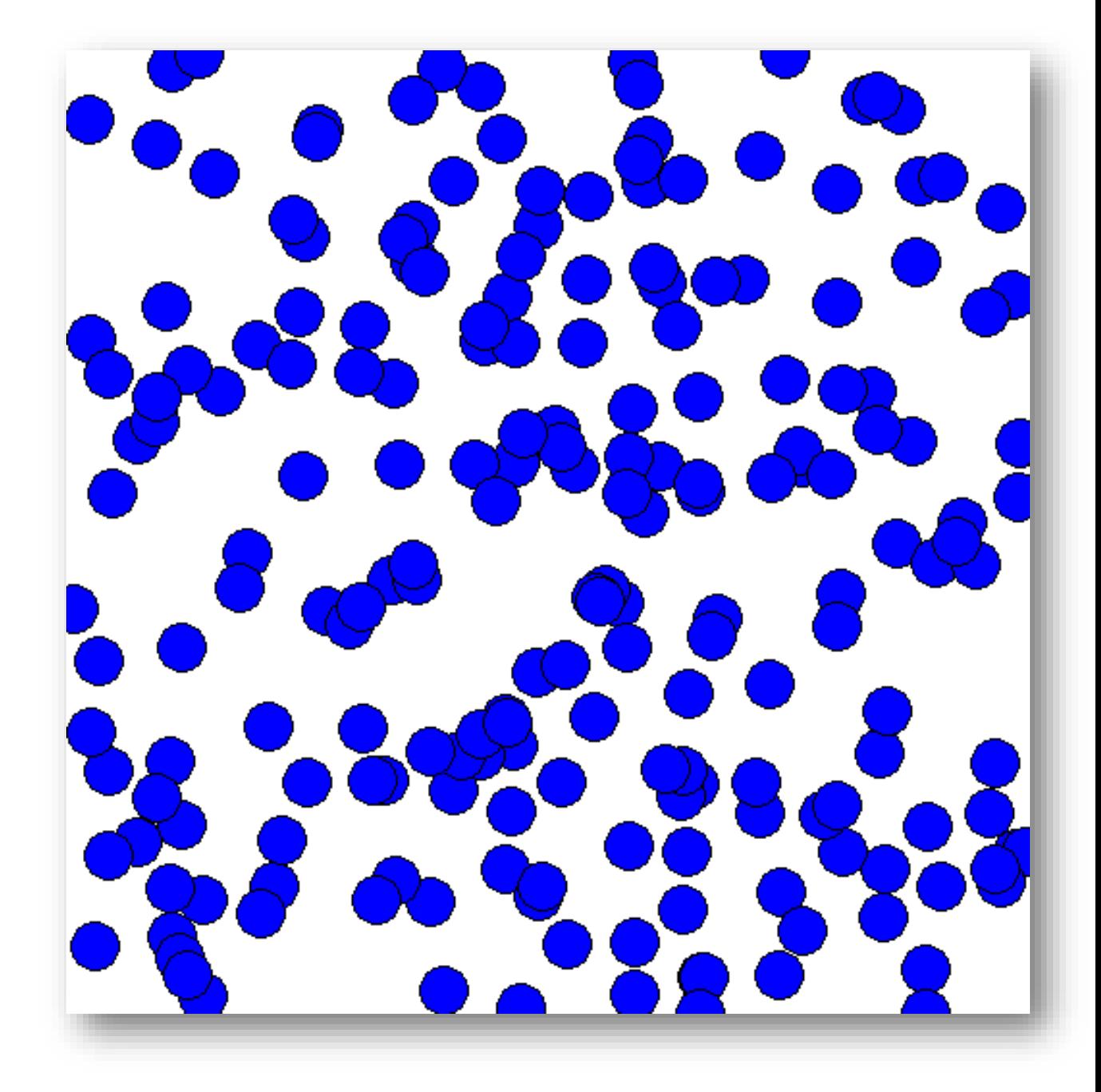

# **GAML**

- ๏**Complete modeling language**: simple structures, but very rich in terms of operators
- ๏**Supported by an IDE** (Integrated Development Environment): ease the writing of models

# *<u><b>S*ome basic rules :</u>

- ๏A statement always ends with an " ; " or with a block.
- ๏A block is delimited by "{" and "}" and contains a sequence of statements.
- ๏A statement is identified by a keyword, followed by a number of facets (its «parameters»)

### **GAMA model structure**

 $\div$  **Four statements define the main sections:** 

- Global : variables, actions, dynamics and global initializations
- Environment : properties of the global environment
- Entities : species of agents
- Experiment : execution context of simulations, defining for instance their inputs and outputs. Several experiments can be defined in a same model.

```
model mon_model
qlobal {
    /** Insert the global definitions,
     * variables and actions here
     */
Ŧ.
environment {
    /** Insert the grids and the properties
     * of the environment
     */
ŀ.
entities {
    /** Insert here the definition of
     * the species of agents
Ţ.
experiment default type: qui {
    /** Insert here the definition of the
     * default qui experiment
     卑人
J.
```
Two ways of writing comments in your model :

- //… : inlined comments. Example : //This is a comment (always on one line)
- $/$ \*  $\ldots$  \*/ : block comments. Example : /\* This is a block comment (possibly on several lines) \*/

### **Step 1: Species definition**

- A species represents a «prototype» of agents: defines their common properties
- A species includes several sub-definitions
- The internal state of its agents (variables)
- Their behavior
- How they are displayed (aspects)

#### **For our model**:

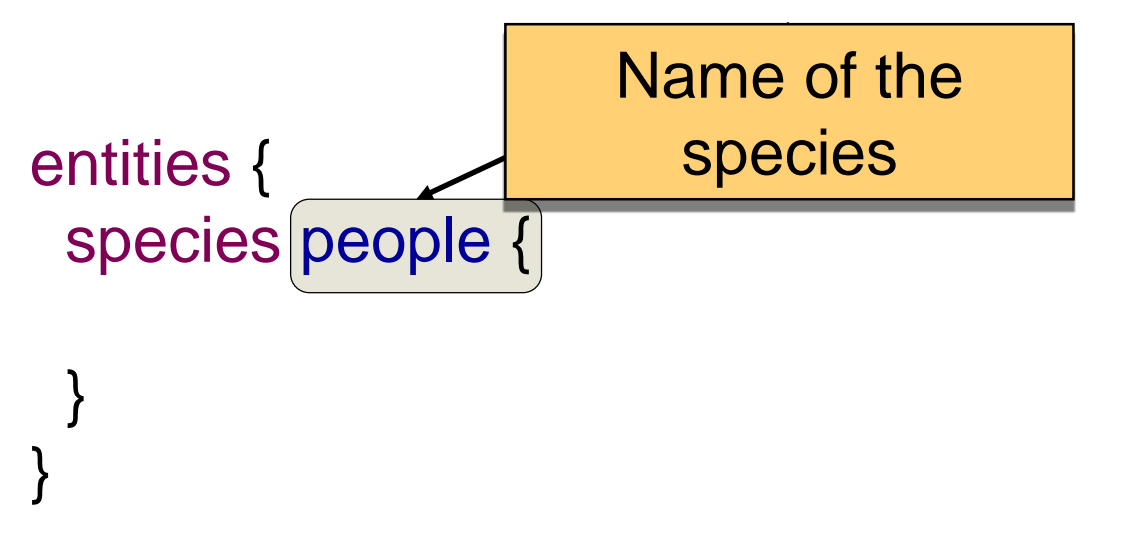

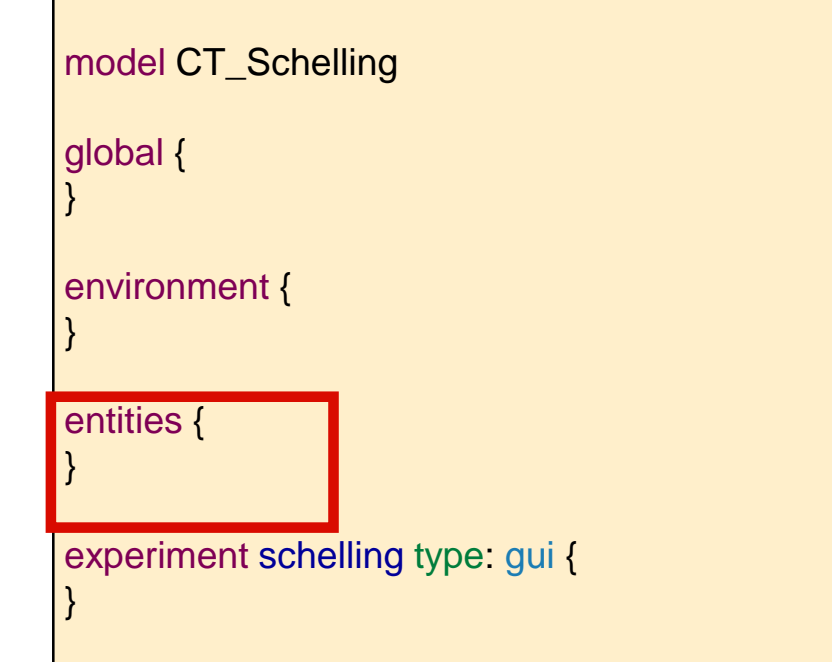

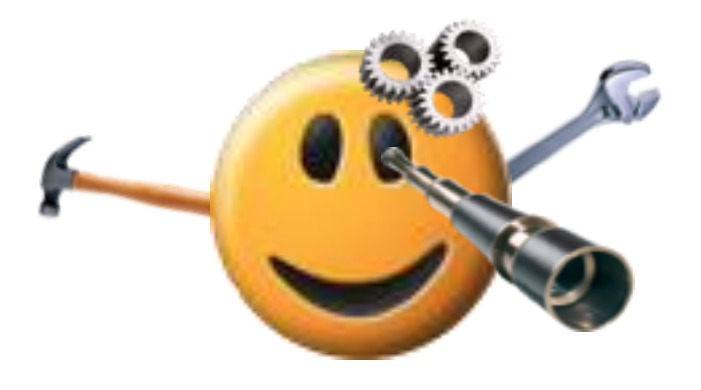

All the species inherit from predefined built-in variables:

•A name (name)

•A shape (shape)

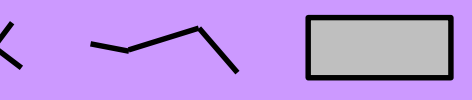

•A location (location) : the centroid of its shape.

### **Step 1: Species definition: aspect**

 An *aspect* represents a possible way to display the agents of a species :

# *aspect aspect\_name {…}*

 $\dots$  **In the block of an** *aspect***, it is possible to draw : a** predefined shape (circle…), the shape of the agent, an image or text…

```
model CT_schelling
global {
}
environment {
}
entities {
}
experiment schelling type: gui {
}
```
#### **For our model**:

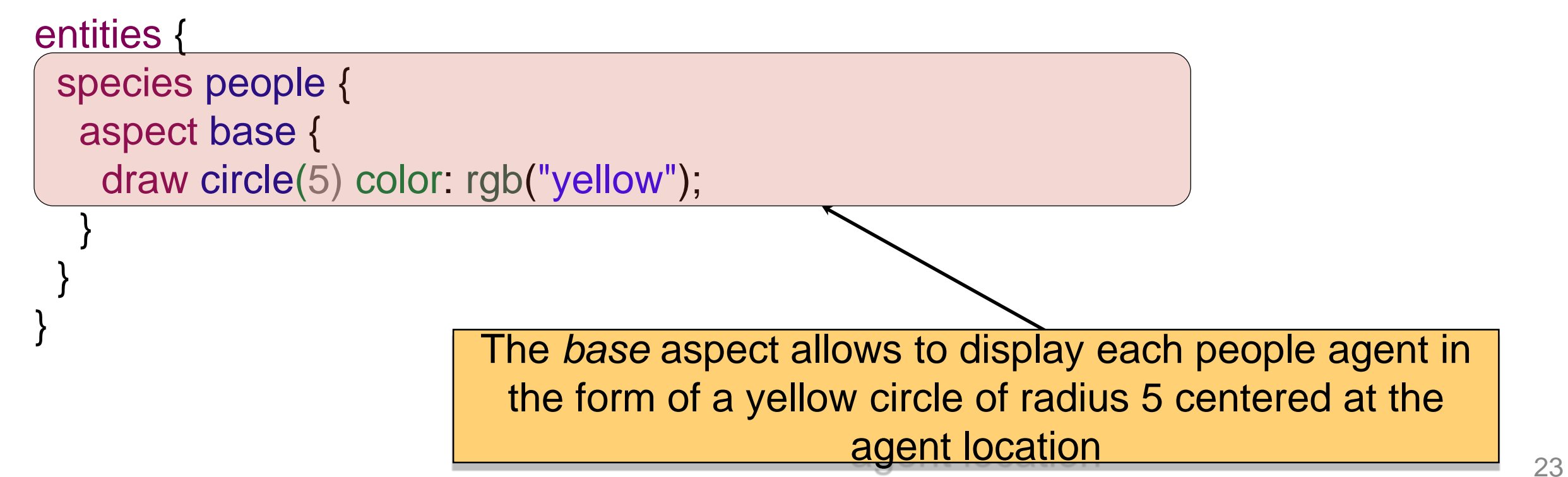

#### **Step 1: Global block: definition of the initialization sequence**

- ◆ Actually the definition of the species of a specific agent (called world)
- ❖ Represents everything that is global to the model : dynamics, variables…
- $\leftrightarrow$  Allows to init simulations (init block) : the world is always created and initialized first when a simulation is launched.
- The geometry (shape) of the world is a rectangle defined in the environment section.

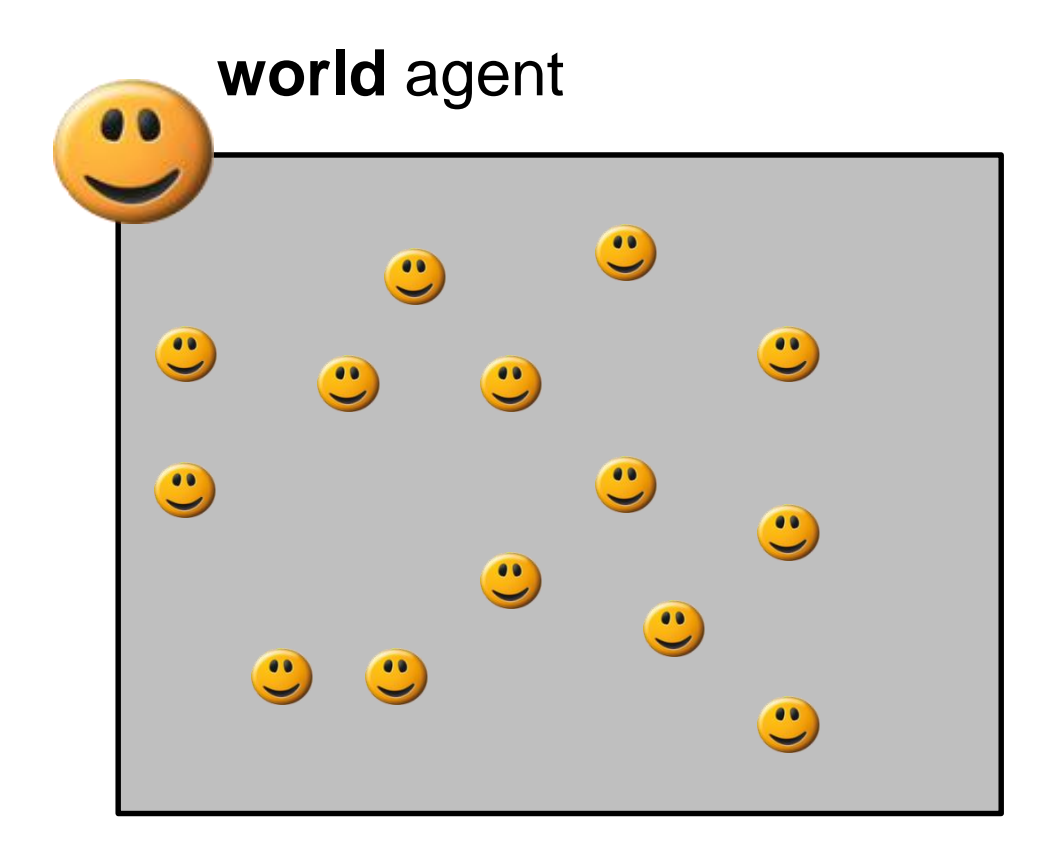

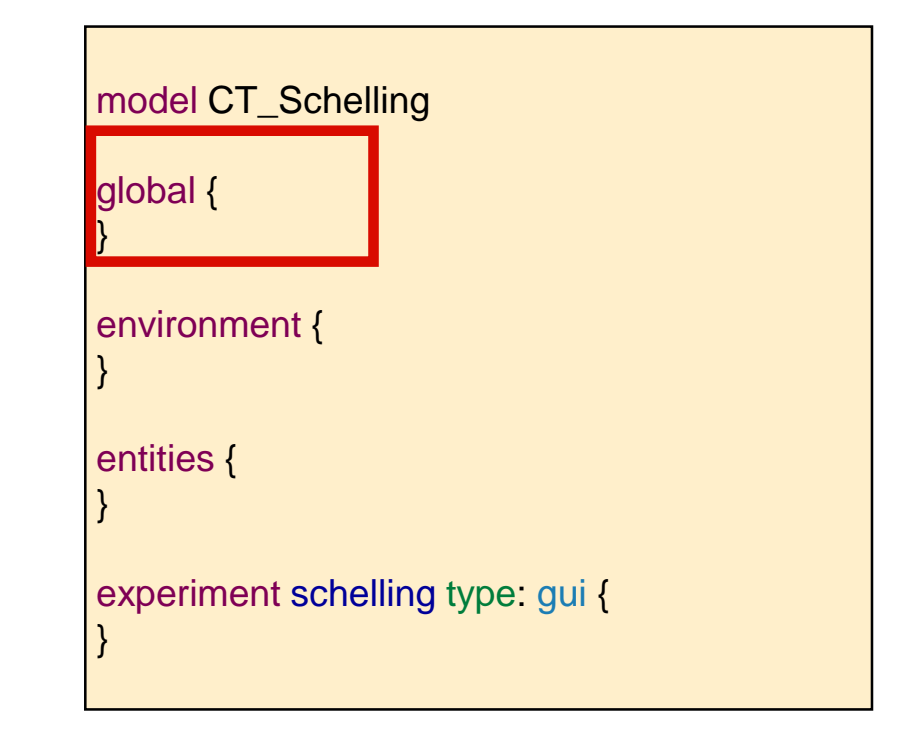

#### **Step 1: Global block: definition of the initialization sequence**

- Creation of agents : statement **create** species\_name +
	- number : number of agents to create (int, 1 by default) $\bigcap$
	- from : GIS file to use to create the agents (string or file) [
	- returns: liste des agents créés (list)

create people number: 500;

global {

init {

}

}

**For our model**: creation of 500 agents of species *people*

Agent creation of the specified species

**By default, agents when created are located randomly in the environment (except when a GIS file is used or they explicitely initialize their** *location***)**

One of the two *If nothing is specified, creation of an agent of the same species as the caller*

25 model CT\_Schelling global { } environment { } entities { } experiment schelling type: gui { }

### **Step 1: Environment definition**

- **❖** GAMA provides a *continuous* environment to each mode *which* is the geometry of the *world* agent
- ❖ Definition of the size of the environment
- o Using the *width* and *height* facets
- o Using the *bounds* facet, with :
	- a point  $({x,y}),$
	- a *shapefile* (GIS) : envelope of all the data contained in the shapefile
	- a raster file (*asc)*
	- a list of files (union of their envelopes)
- $\div$  By default, the environment is a rectangle of 100 x 100

**For our model**: use of the default environment

environment {}

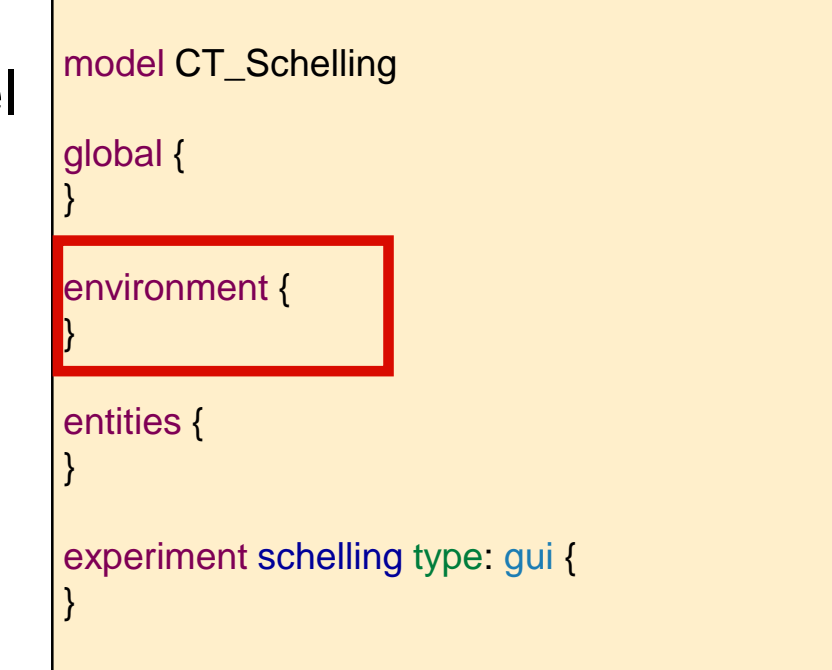

- **An experiment block defines how a model can be simulated** (executed).
- $\triangle$  **Several experiments can be defined for a model.**
- **❖ They are defined using:**

experiment exp\_name type: gui/batch {…}

- **gui** : experiment with a graphical interface, which displays its input parameters and outputs.
- **batch** : Allows to setup a serie of simulations (without graphical interface).

**More details on the** *batch* **mode will be given later in the tutorial**

# **Step 1: Outputs of an experiment**

- *output* blocks are defined in an *experiment* and define how to visualize a simulation (with one or more *display* blocks that define separate windows)
	- ๏ Each *display* can be refreshed independently by defining the facet **refresh\_every:** *nb (int)* (the display will be refreshed every *nb* steps of the simulation)
	- ๏ Each *display* can include different layers (like in a GIS) :
		- ‣ Agents species : **species** *my\_species* **aspect:** *my\_aspect*
		- ‣ Images: **image** *layer\_name* **file:** *image\_file*;
		- ‣ Texts : **texte** *layer\_name* **value:** *my\_text*;
		- ‣ Charts : see later.
		- $\blacktriangleright$  ...

}

#### **For our model**: Definition of one display

```
experiment schelling type: gui { 
 output {
  display display_people {
    species people aspect: base;
  } 
 }
```
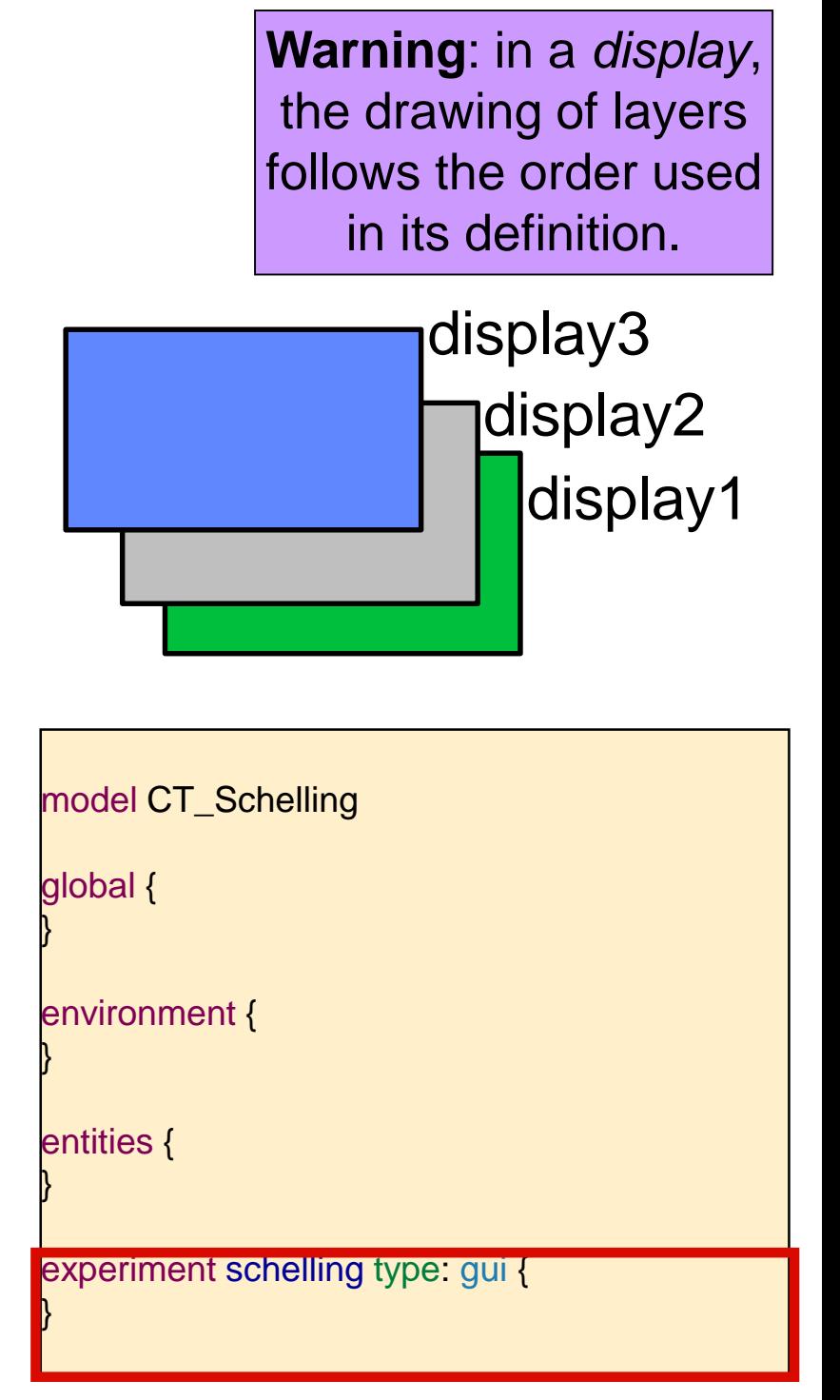

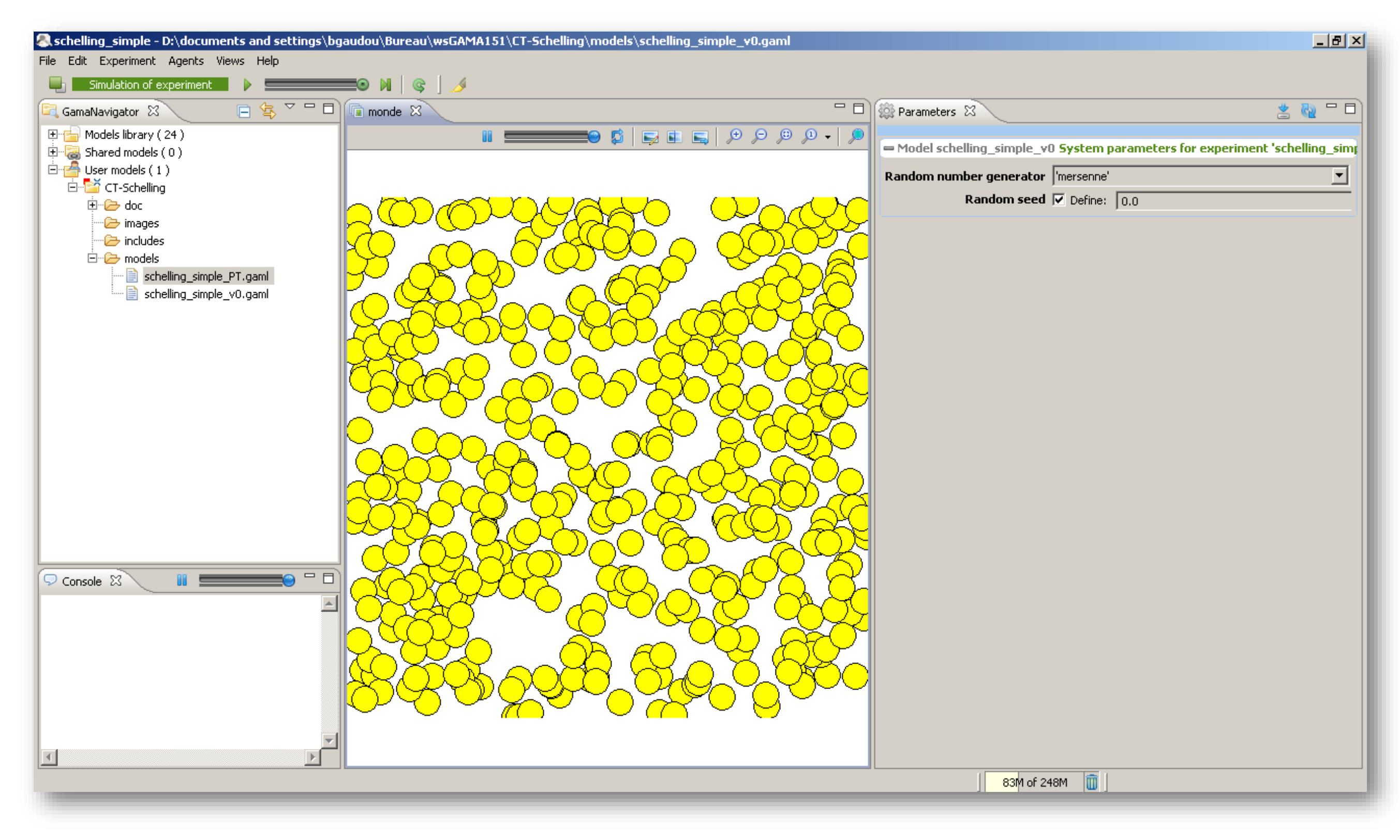

### **Step 2: Creation of the two groups**

# $\diamond$  **Objectives:**

- Addition of a parameter to change the initial number of agents
- Addition of an attribute to the people species to deal with various colors (and thus groups)

# *<del></del>* **Key points:**

- Introduction of parameters
- Introduction of operators
- Introduction of species attributes

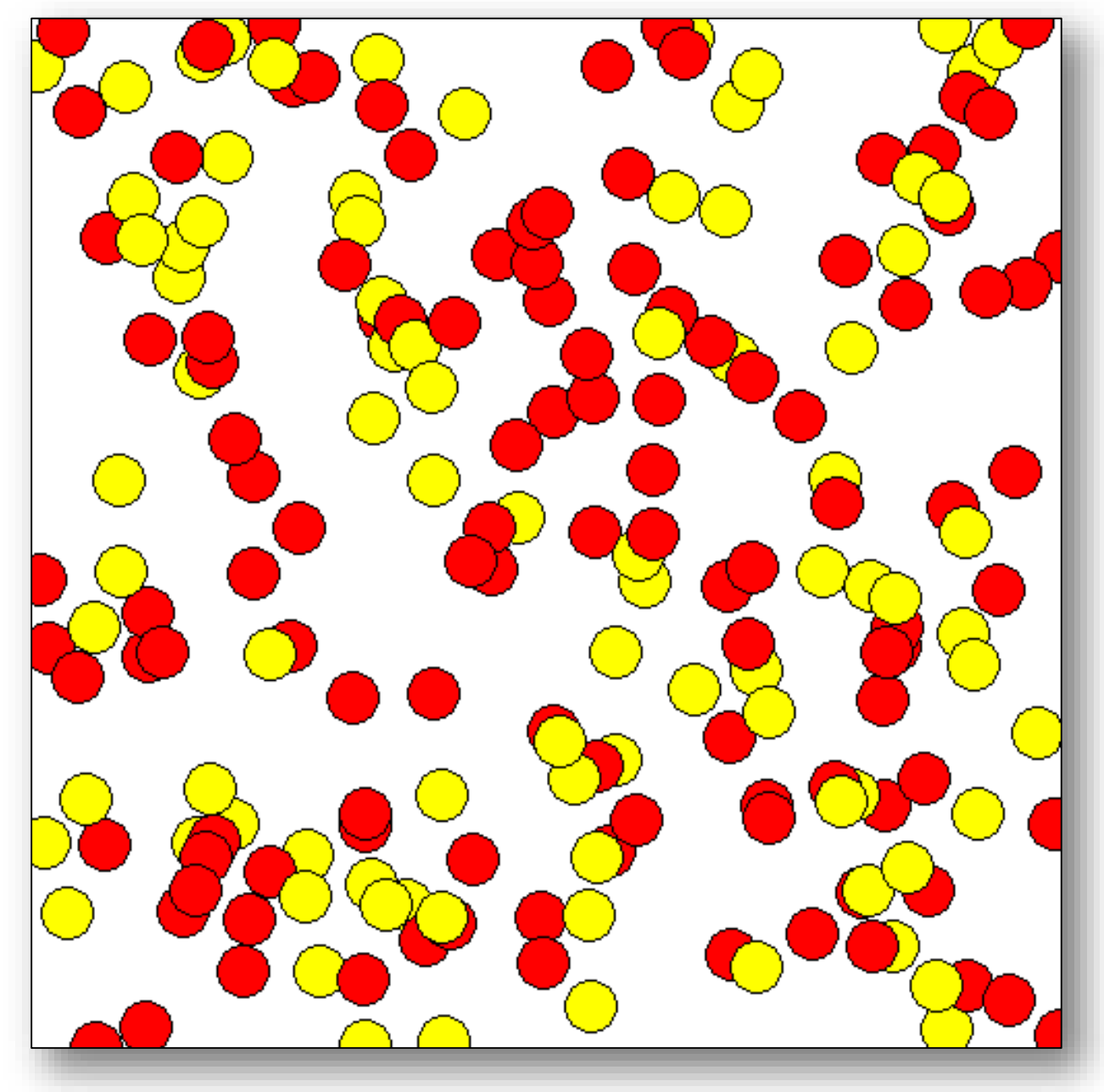

- $\cdot$  **To introduce a parameter in a GAMA model, we should** follow 2 steps:
	- Introduce a global variable (in the global block)
	- Introduce a parameter statement (in the experiment block)

#### **Step 2: Introduction of parameters – introduction of global variables**

- Variable definition : *type of the variable* or *const* + *name*
- For constants, a mandatory facet:
	- o *type*: int (integer), float (floating point number), string, bool (boolean, *true* or *false*), point (coordinates), list, pair, map, file, matrix, espèce d'agents, rgb (color), graph, path…
- Optional facets:
	- o *<-* (initial value), *update* (value recomputed at each step of the simulation), *function:{..} (*value computed each time the variable is used*), min*, *max*

**For our model**: Definition of the *nb\_people* global variable

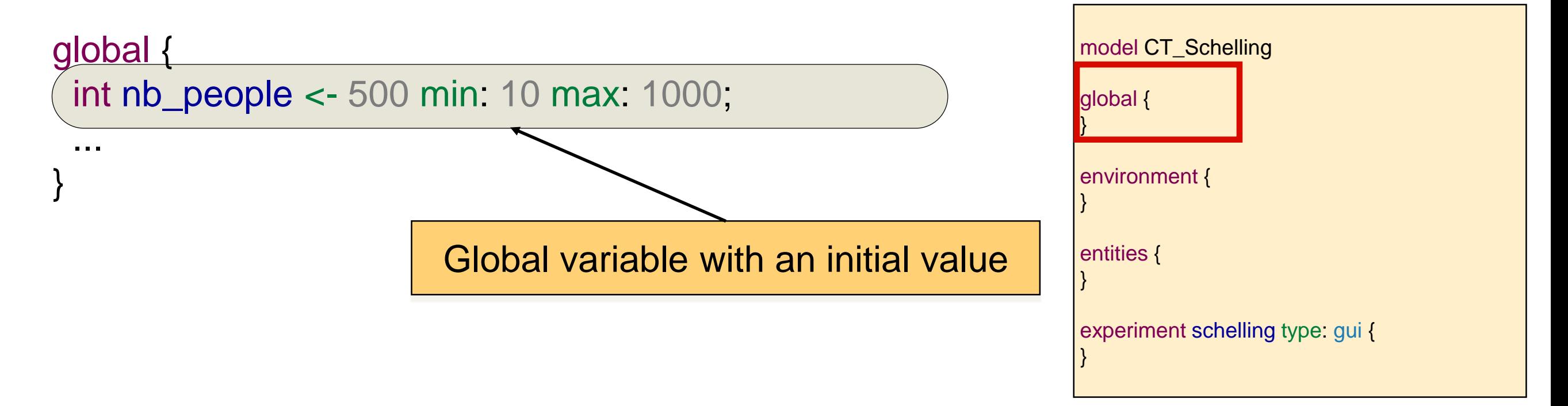

#### **Step 2: Introduction of parameters – parameter statement**

### **❖ Parameter definition**

parameter + text + var: + name\_variable [+ optional facets]

- text : will be displayed in the GUI to represent the parameter
- name\_variable : the variable that will be modified by the user
- Optional facets include : category (parameters are organized into categories in the graphical interface)

#### **For our model**: Definition of the *nb\_people* parameter

experiment schelling type: gui {

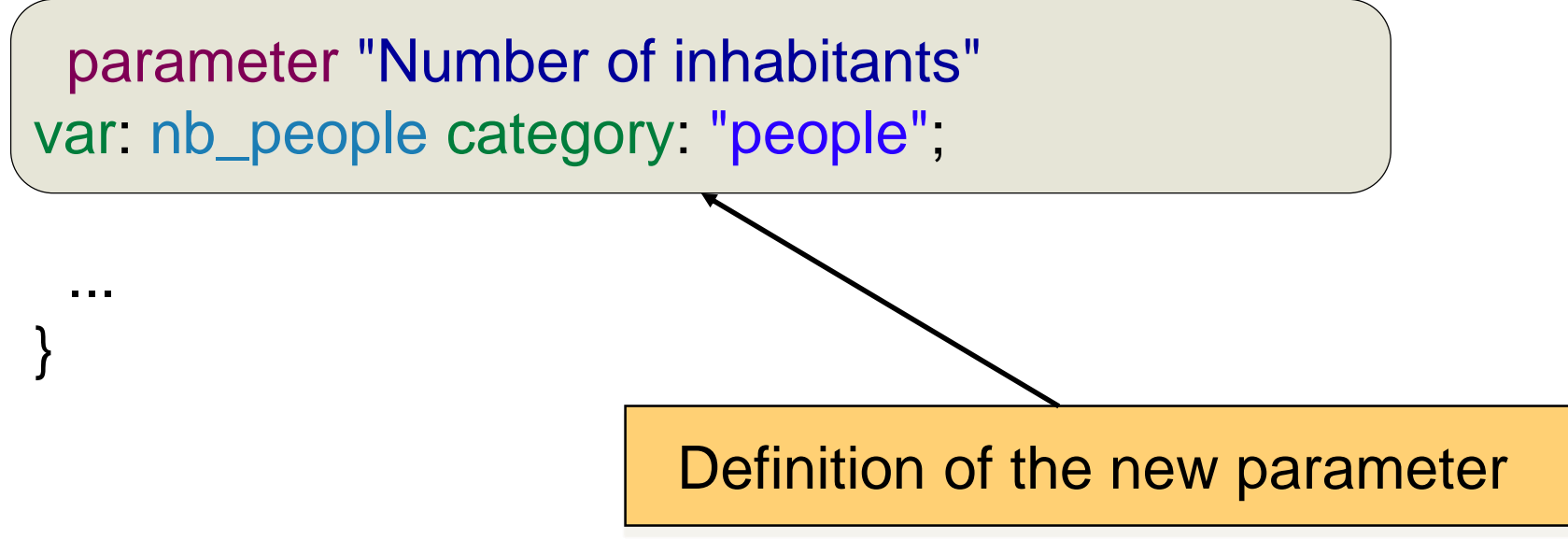

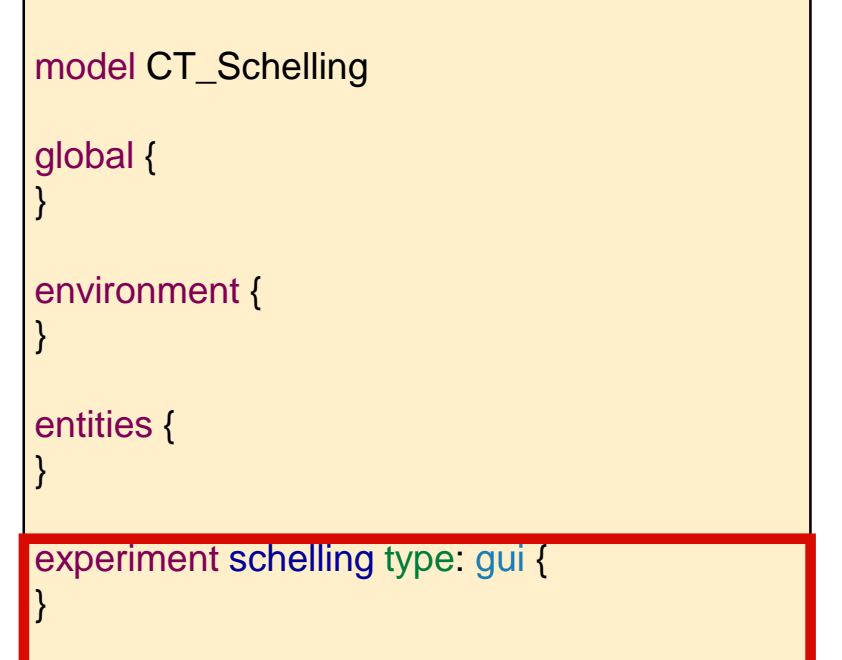

**Step 2: Introduction of parameters – use of global variables (parameters)** 

# ❖It is possible to directly use global variables in the model

**For our model**: Use of the *nb\_people* parameter to define the number of *people* agents to create

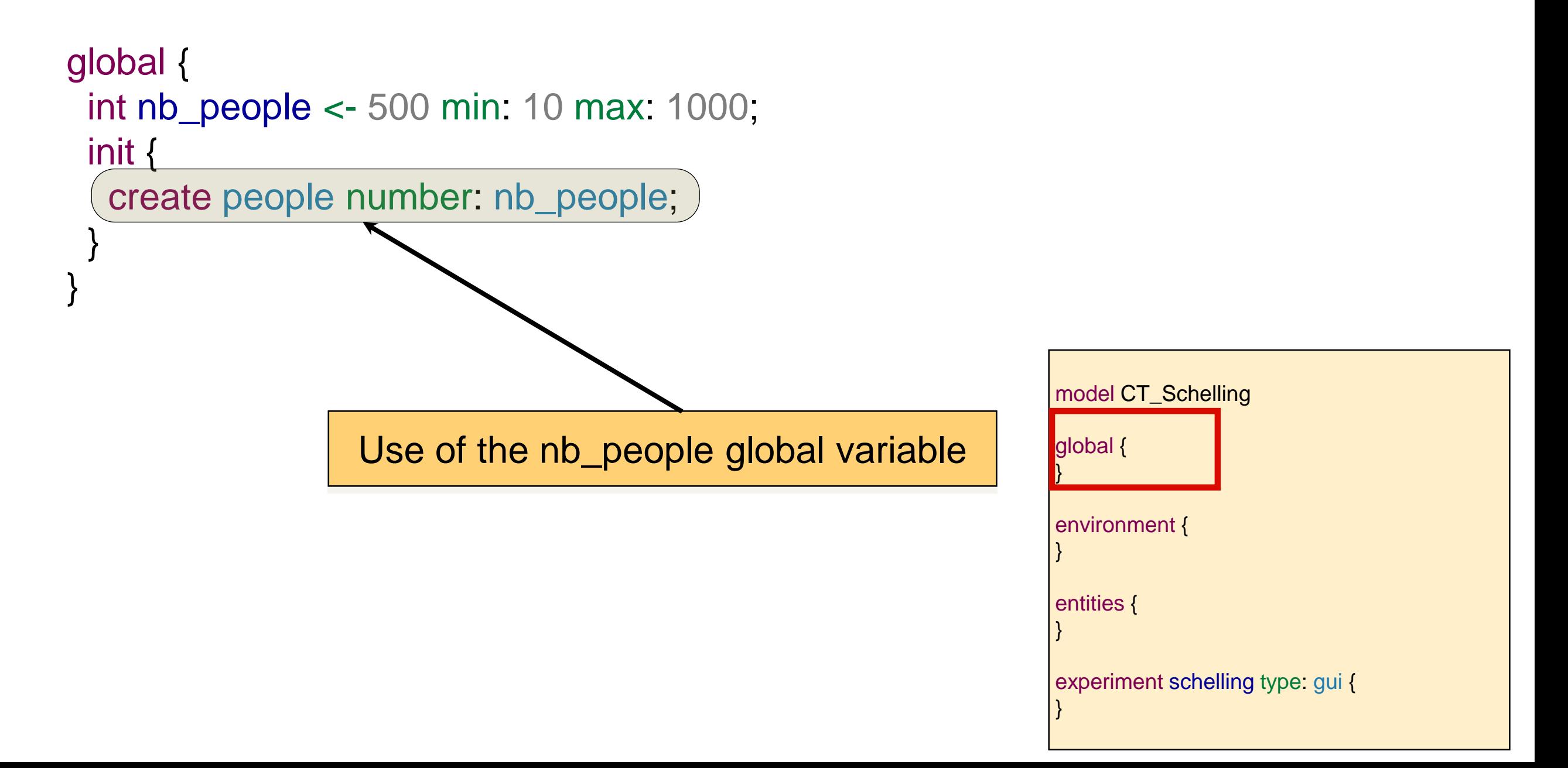

### **Step 2: customize aspect**

**We add a new attribute to people species: agent\_color** 

- it is a color (type: rgb)
- initialized with the color red (if flip( $0.5$ ) = true), with the yellow color otherwise
- We use it in the aspect (color of the circle)

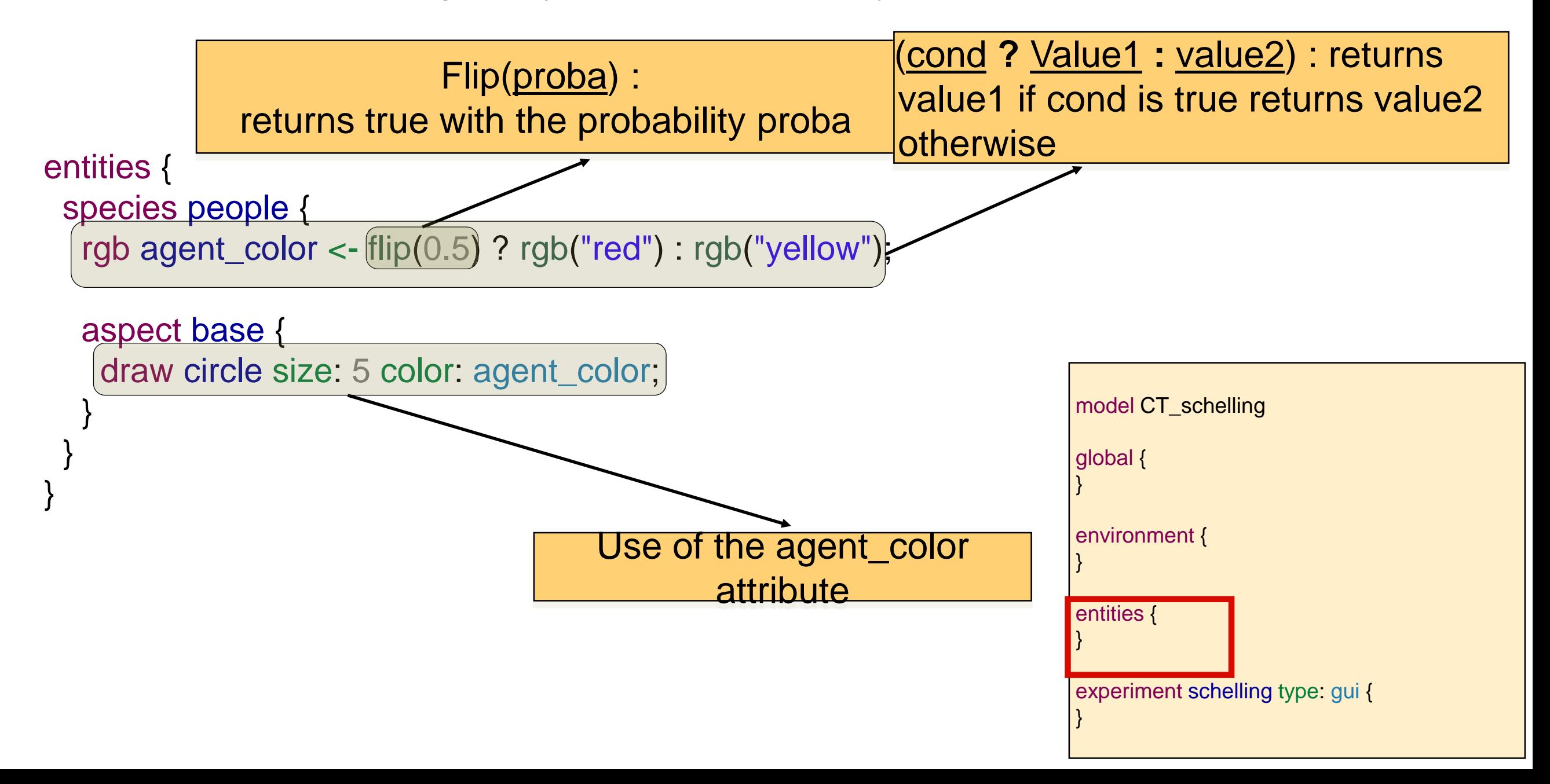

# **Step 2: End** 36

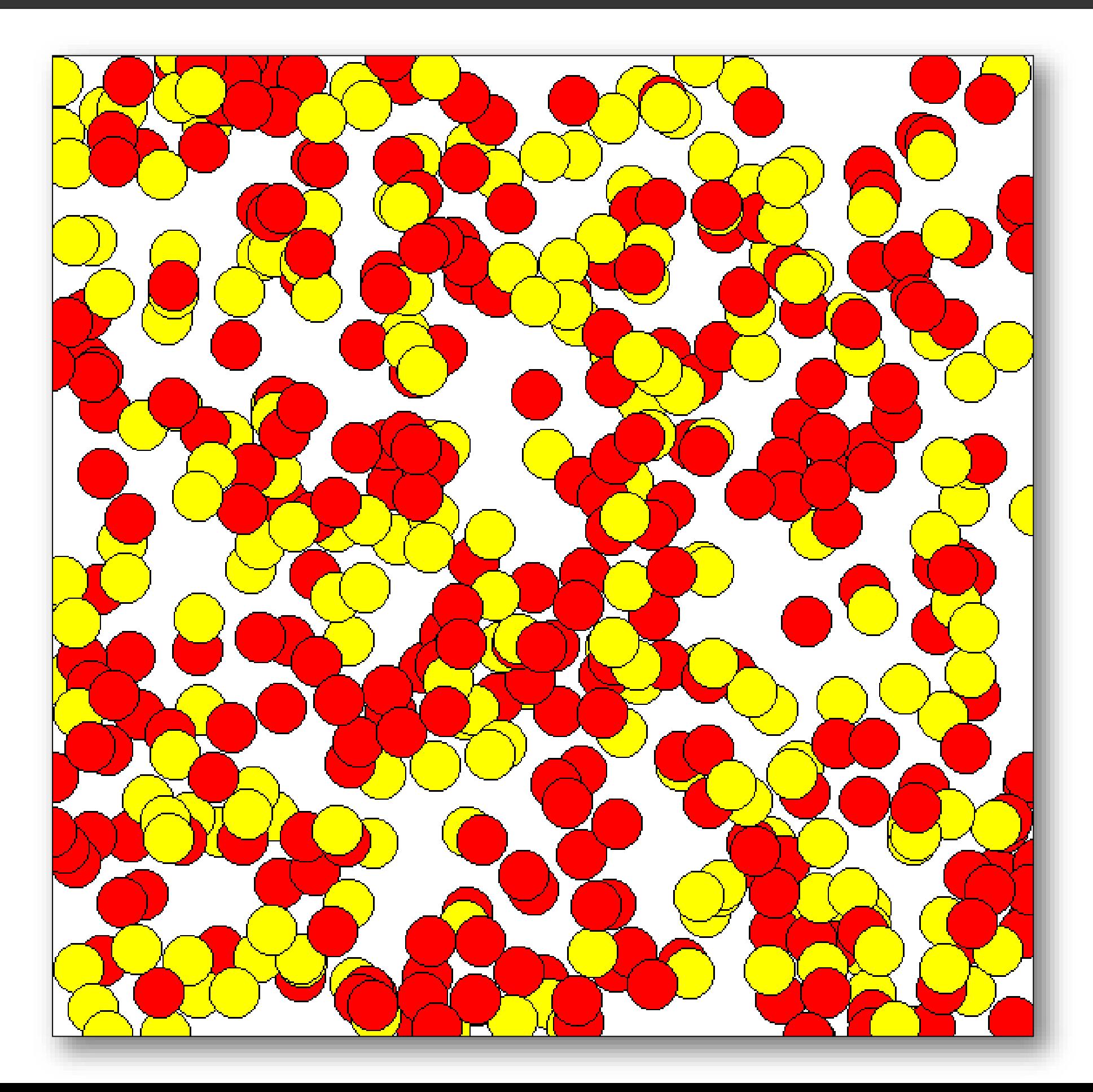

# **<sup>❖</sup> Objective:**

- Computation of the state of the agent: happy of not ?
- If the agent is not happy, it will move
- *<b>★ Key points:*
- Definition of the agent behaviors

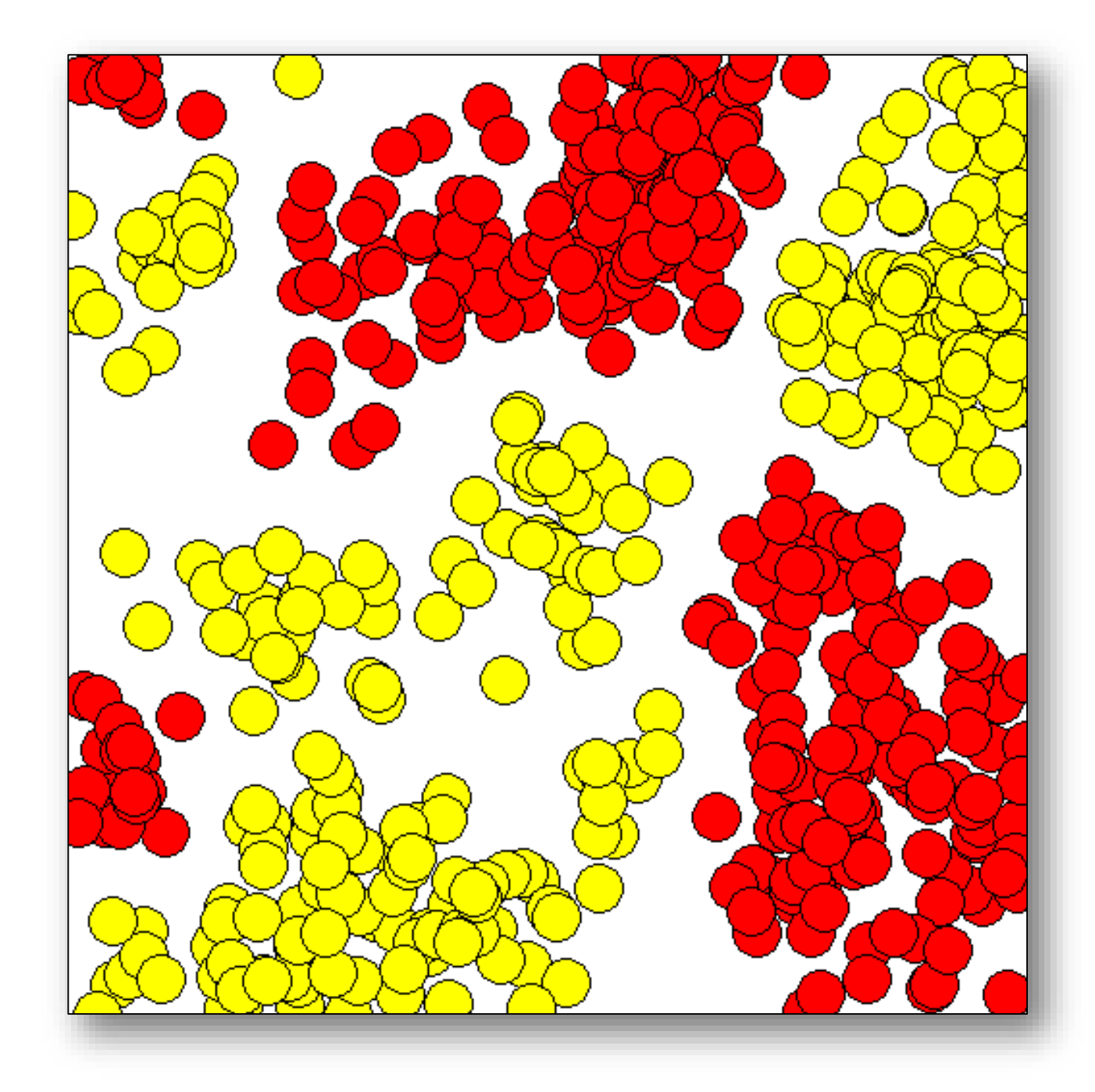

### **Step 3: new attributes for people species**

**We introduce two new attributes to people species.** 

- preference : the rate of similar agents below which it will not be happy anymore.
- not\_happy : is the people happy or not?

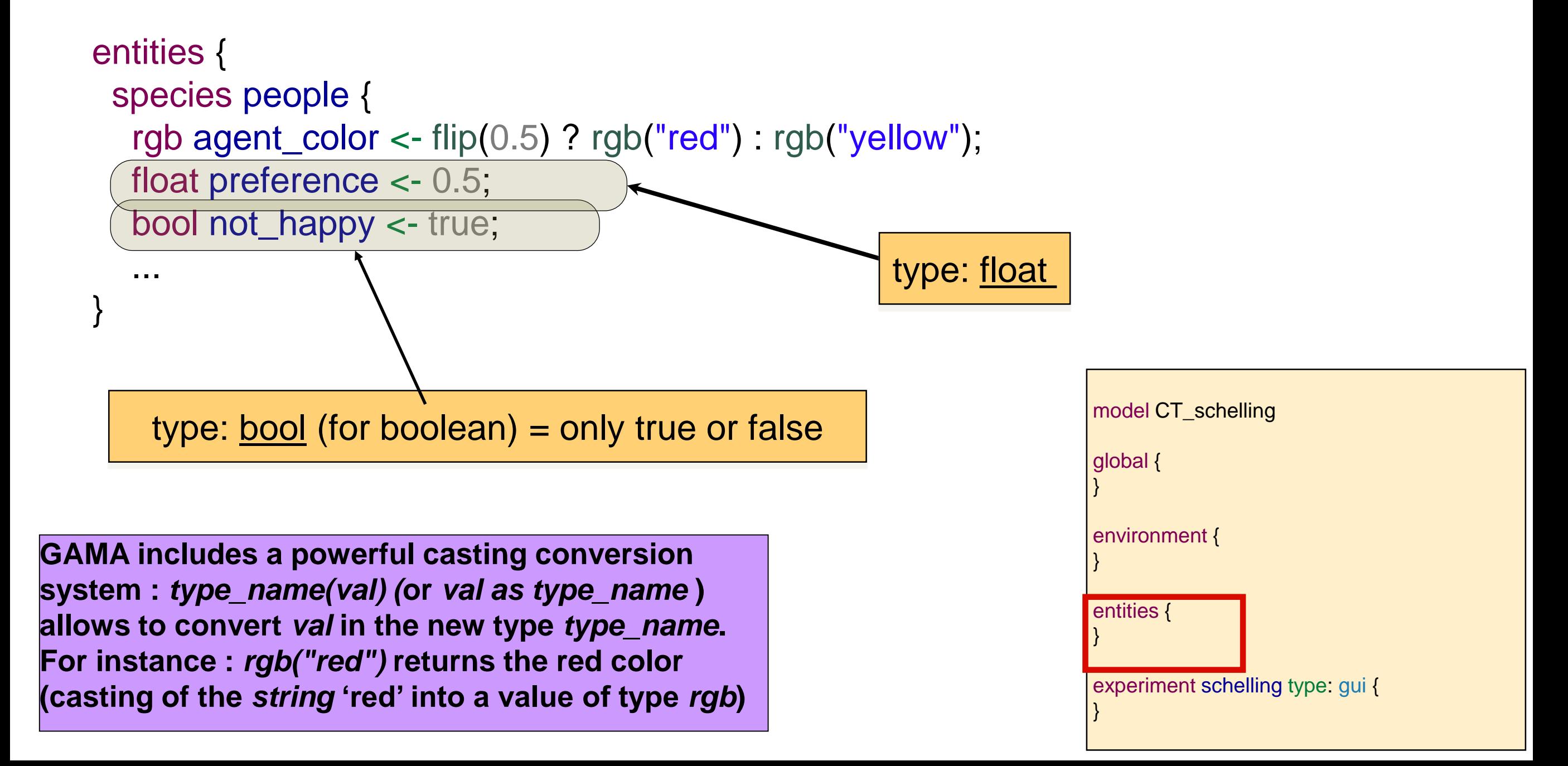

### **Step 3: use of agent attributes**

- ❖ Use of agent variables (attributes)
- It is possible to access a variable by: *my\_agent.my\_variable*
- The *set* instruction allows to modify the value of a variable
	- o *set ma\_variable <- nouvelle\_valeur;*

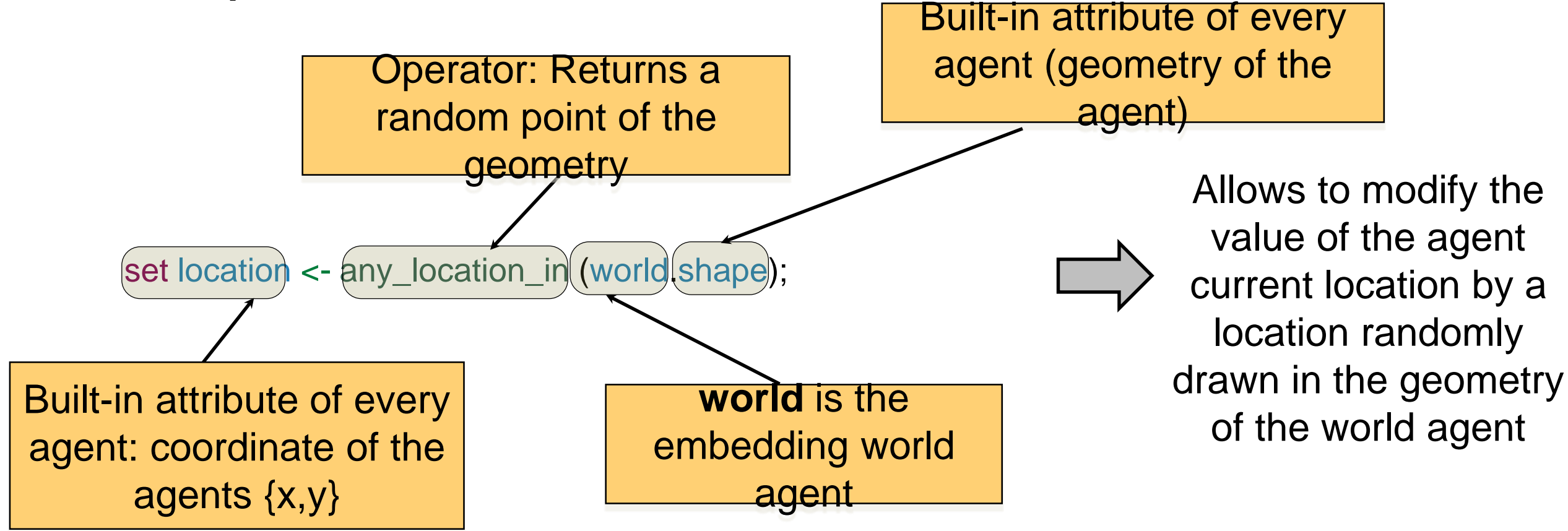

**For example**: Definition of a *move* action

# **Step 3: Defining a new action**

- $\mathbf{\hat{P}}$  An action is a capability available to the agents of a species (what they can do)
- † It is a block of statements that can be used and reused whenever needed
- An action can accept arguments (statement **arg** *nom\_arg* **type:** *type*)
- An action can return a result (statement **return**)

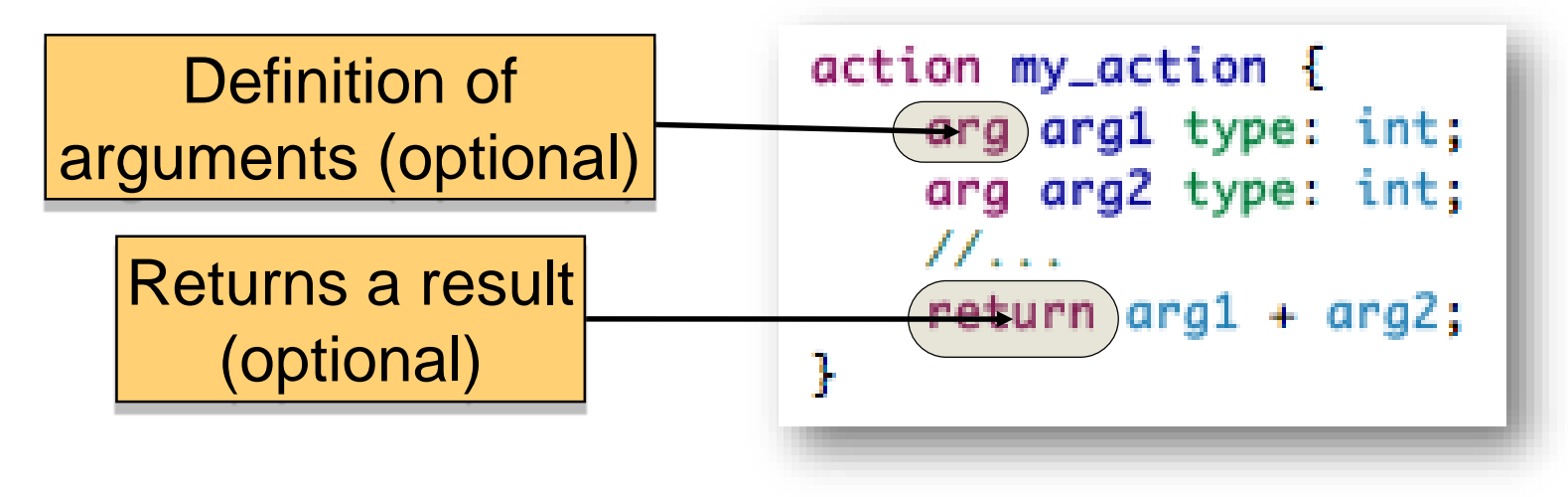

**For our model**: Definition of a *move* action

```
entities {
          species people {
                     ...
                    action move {
                               set location <- any_location_in (world.shape);
                     }
          }
}
                                                                                                     model CT_schelling
                                                                                                     global {
                                                                                                     }
                                                                                                     environment {
                                                                                                     }
                                                                                                     entities {
                                                                                                     }
                                                                                                     experiment schelling type: gui {
                                                                                                     }
```
†↑ There are two ways to call an action: using a statement or as part of an expression

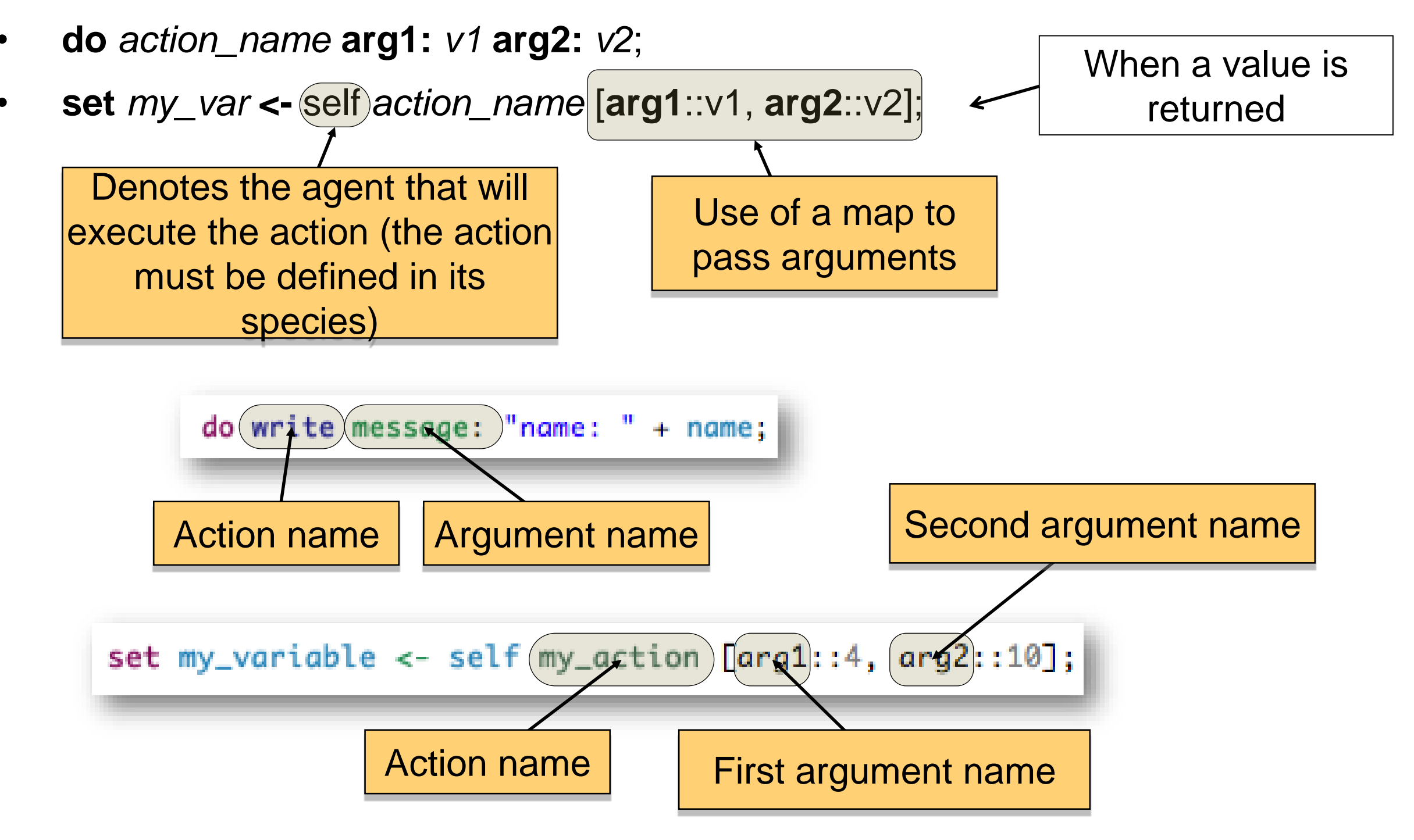

- A *reflex* is a block of statements (that can be defined in *global* or any species) that will be automatically executed at each time step of the simulation if its condition is *true.*
- **reflex** *reflex\_name* **when:** *condition* {…}
- $\triangle$  **The when** facet is optional: when it is ommitted, the *reflex* is activated at each time step.

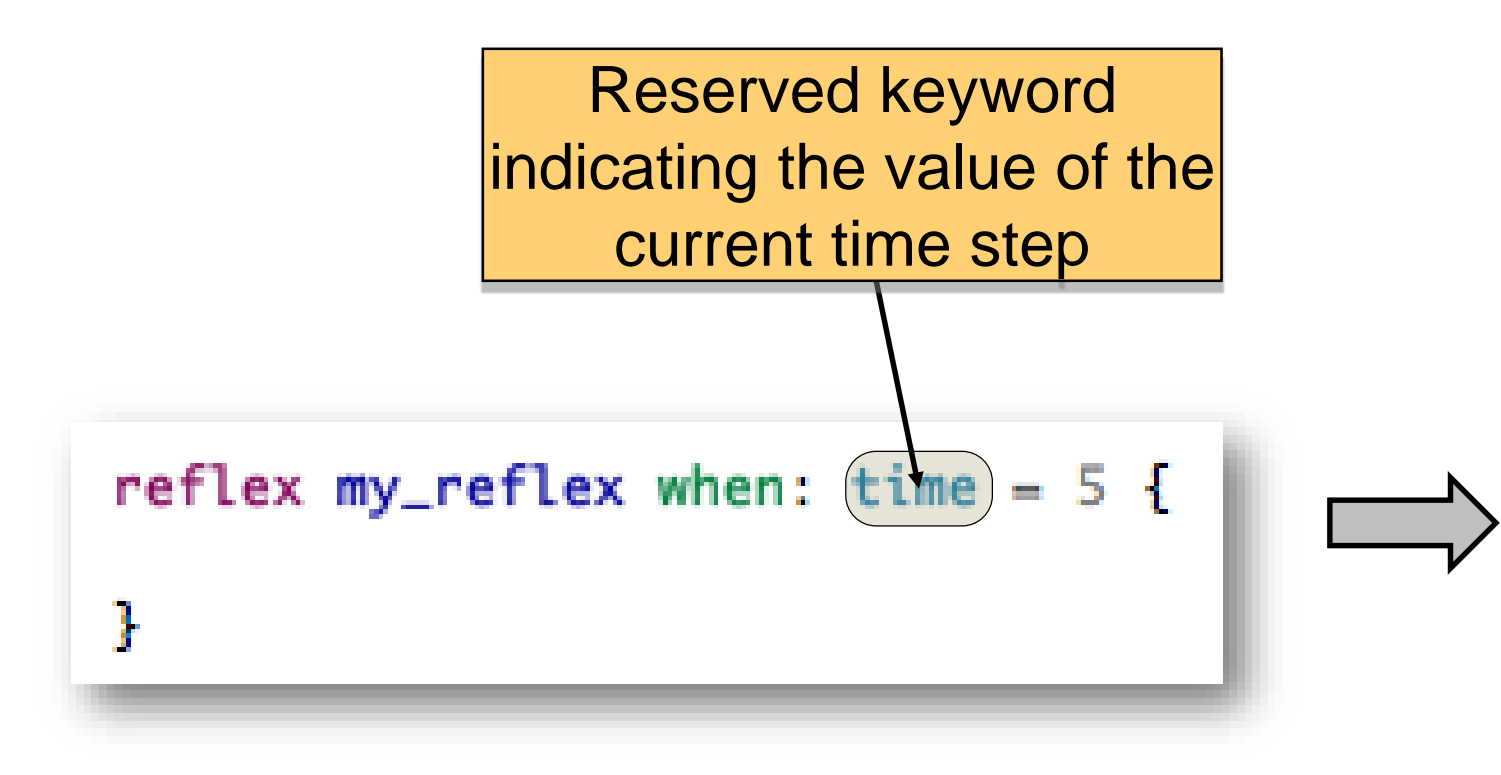

This reflex will only be activated during the fifth step of the simulation

# **1st behavior:** the agent compute its happiness:

- He will get the list of his neighbors:
- He will count the number of neighbors with the same color
- He will count the total number of neighbors
- He will compare with his preference rate to determine whether he is happy

# **New statements**

• **let** new\_var **type:** type **<-** value**;**

Create a new local variable of given type and affect value; A local variable is a variable that has an existence only in a statement block: as soon as the end of the block, the variable is deleted from the computer memory

# **1st behavior:** the agent computes its

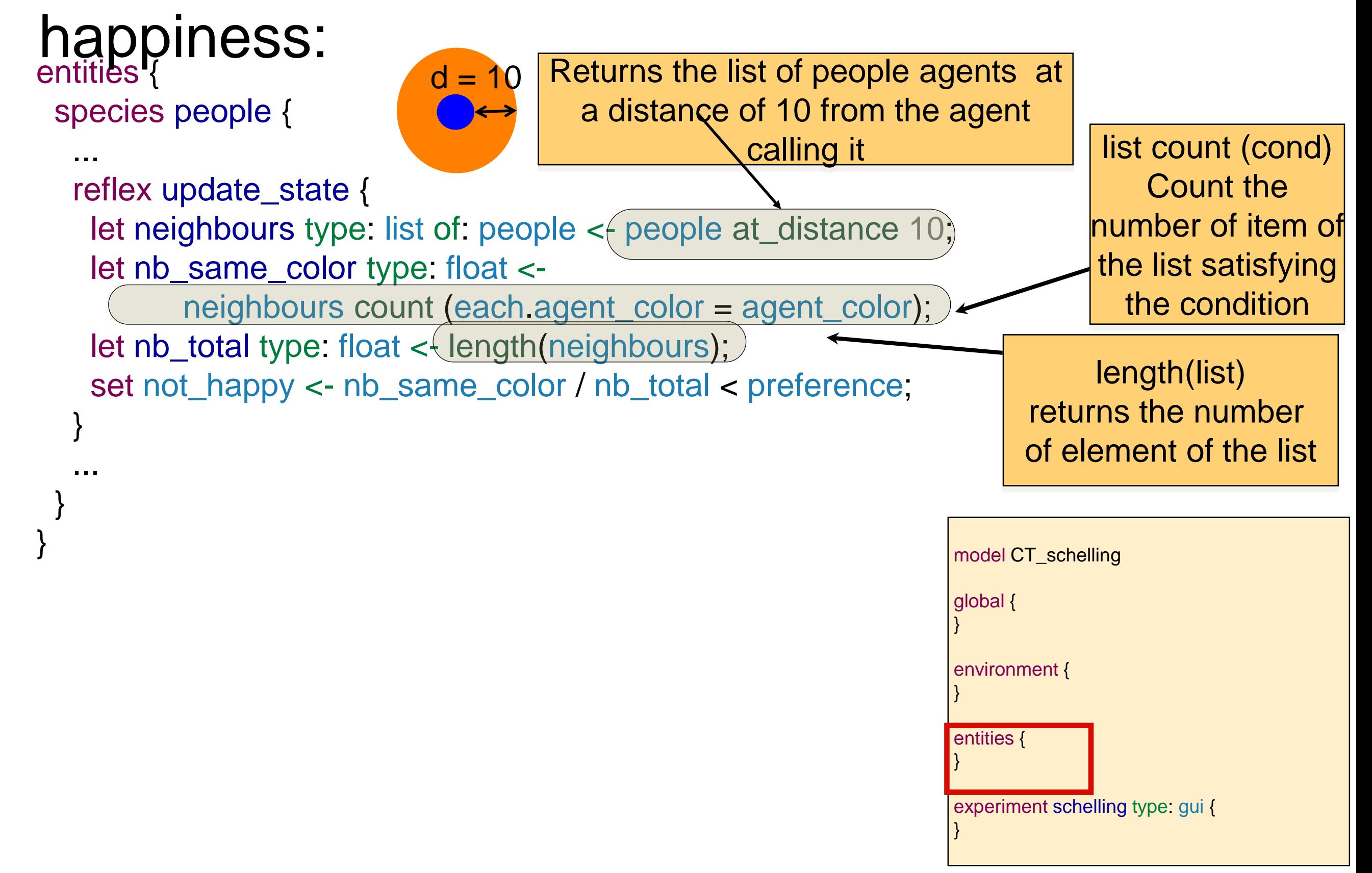

# **Manipulating lists**

- ❖ GAMA offers numerous operators to manipulate lists and containers
- Unary operators : *min*, *max, sum…*
- Binary operators :
	- *where* : returns a sub-list where all the elements verify the condition defined in the right operand.
	- *first\_with* : returns the first element of the list that verifies the condition defined in the right operand.
	- $\bullet$  ……
- In the case of binary operators, each element can be accessed with the keyword *each*

$$
\begin{array}{|c|c|c|c|c|c|c|c|}\n\hline\n\text{[2, 5, 3, 2, 20] where (each > 3) & & \boxed{5, 20} \\
\hline\n\text{[2, 5, 3, 2, 20] first with (each > 3) & & \boxed{5, 20} \\
\hline\n\end{array}
$$

# **2nd behavior:** if he is not happy, he will move

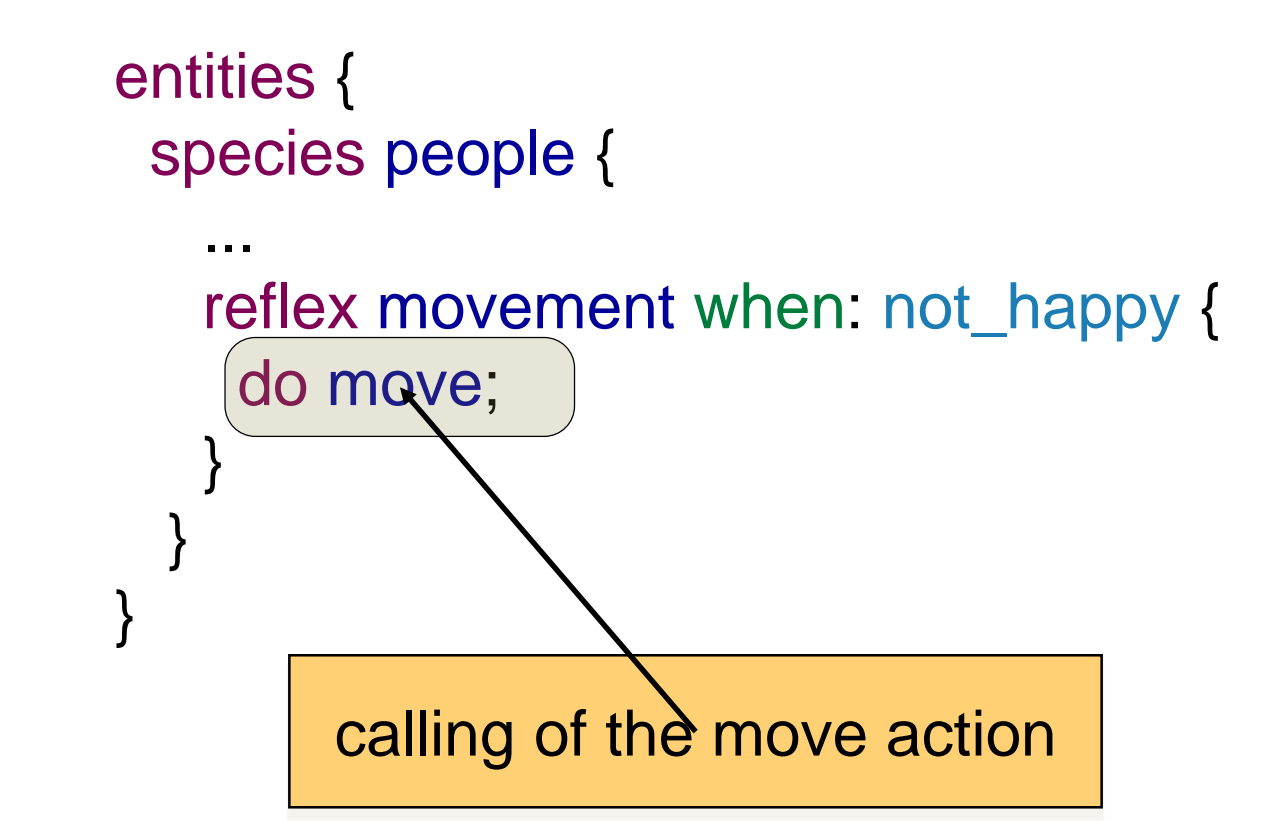

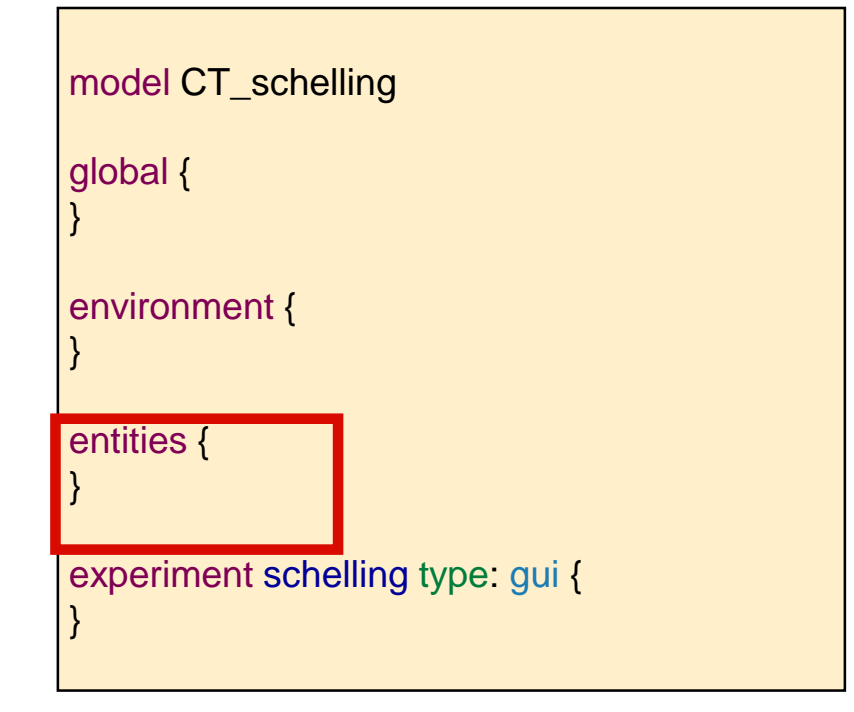

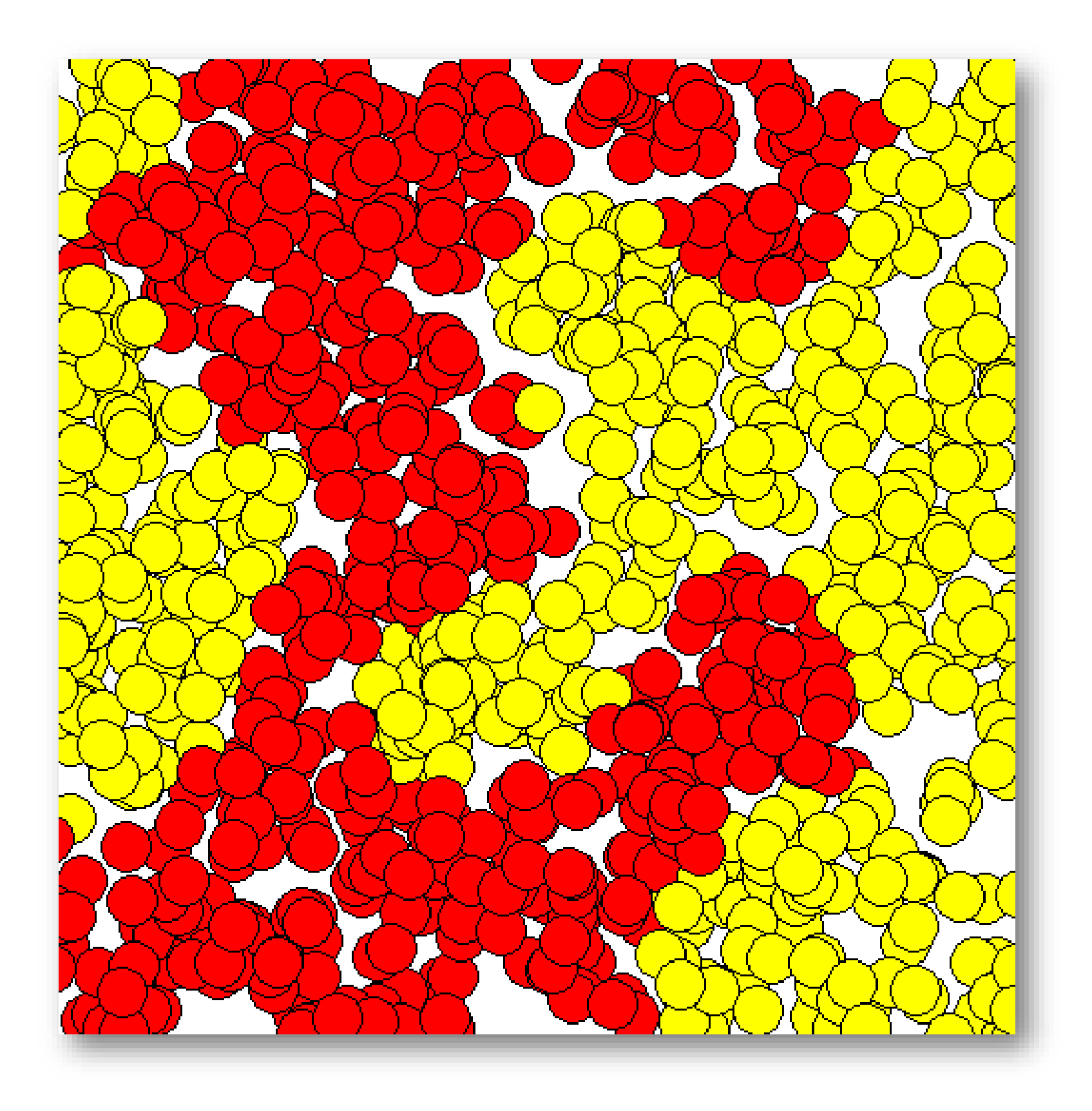

## **Step 4: monitor and inspect agents**

# **Objective**:

• Adding of a monitor to follow the evolution of the number of *happy*  agents

# **Key points:**

• Monitor definition

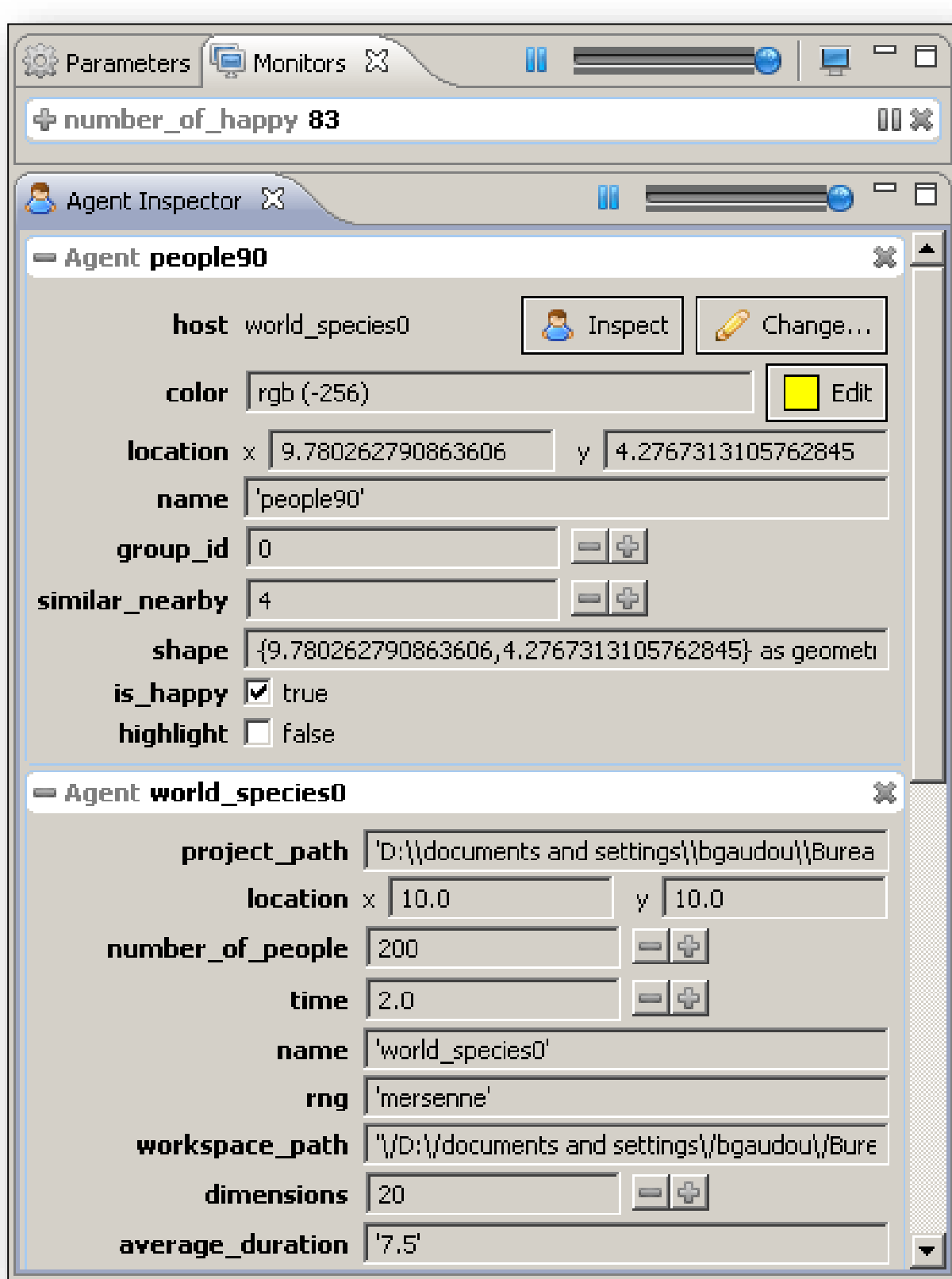

# **★Allows to follow the value of a GAML** expression:

monitor name value: expression;

value: mandatory, expression computed

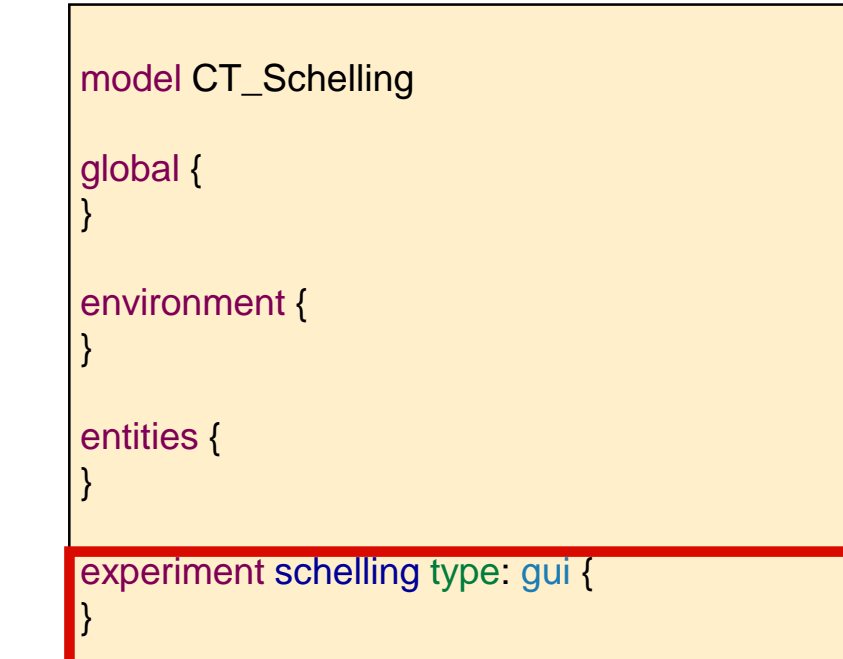

experiment schelling type: gui { **For our model**: Definition of a *monitor* to follow the number of happy people agents

```
...
output {
```

```
...
```

```
monitor 'number_happy'
value: length(list(people) where (each.not_happy = false)); 
 }
}
```
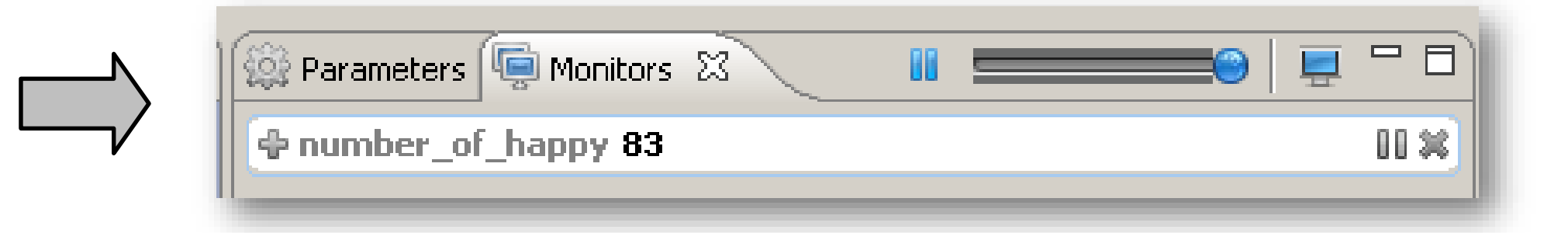

### **Model 4: End**

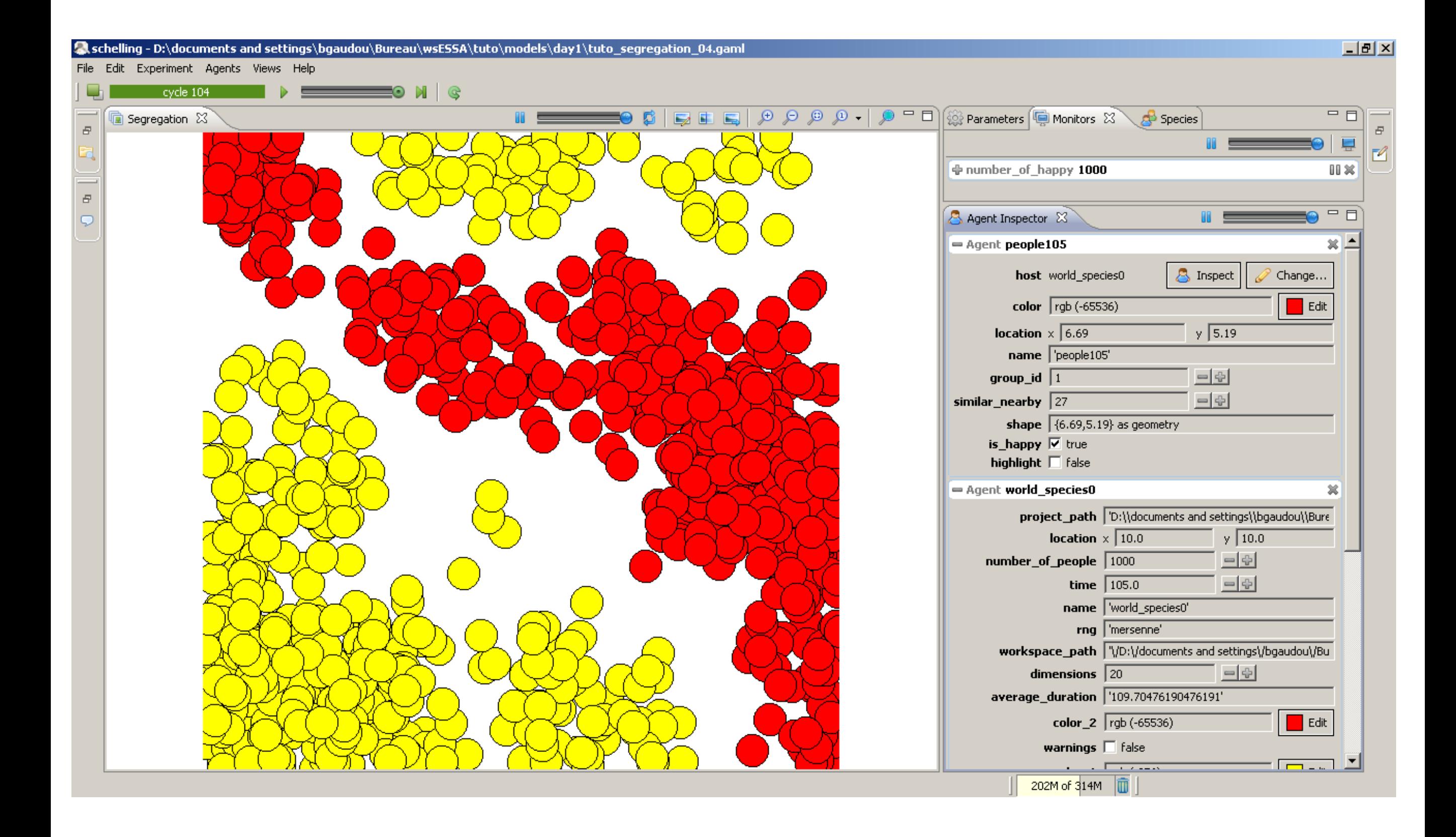

## **Model 5: Addition of a chart**

# ⊙bjective:

• Addition of a new display to visualize:

o A serie representing the number of happy people

**Key points:** 

Definition of charts

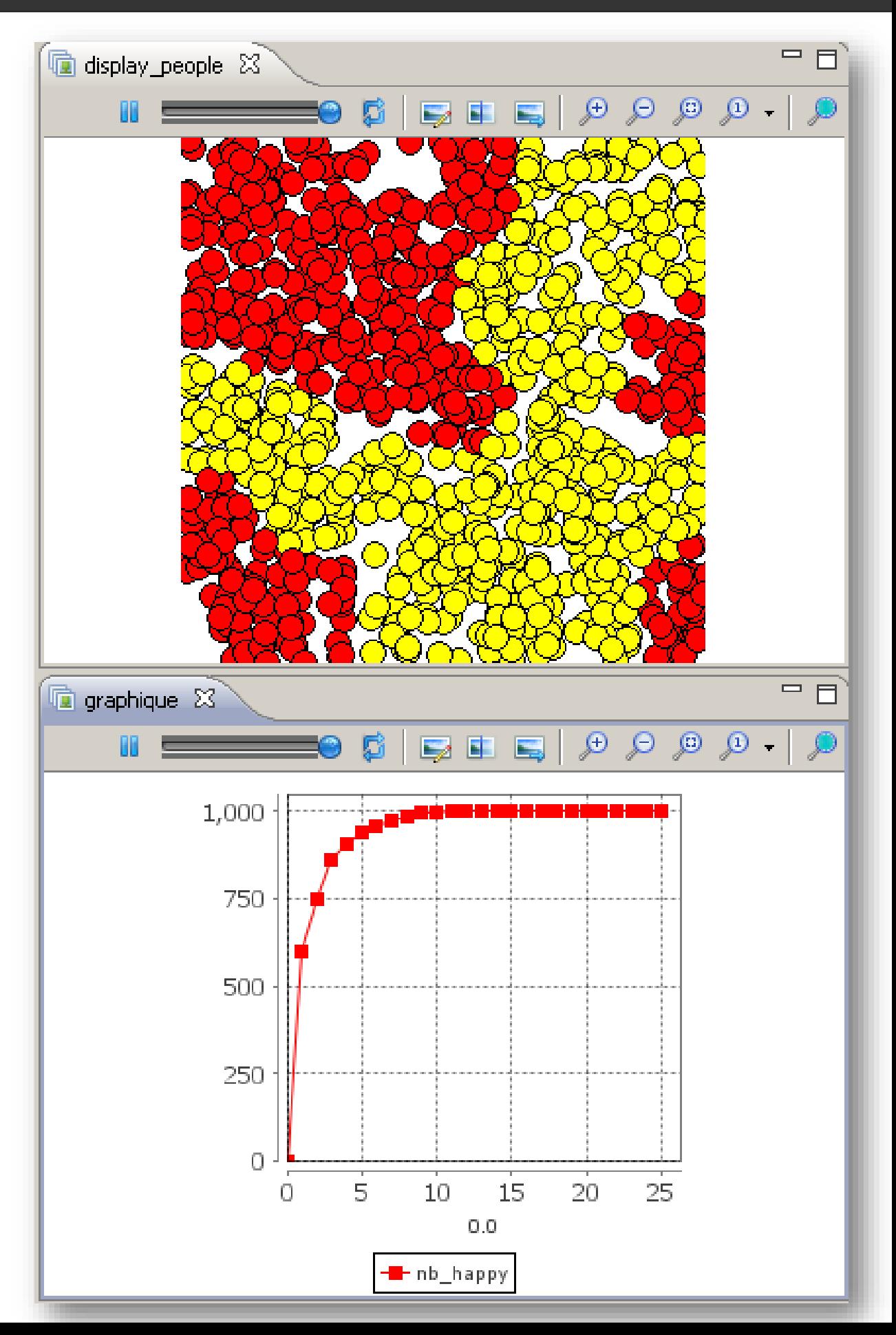

# **Definition of charts**

- ❖ GAMA can display various chart types:
- Time series

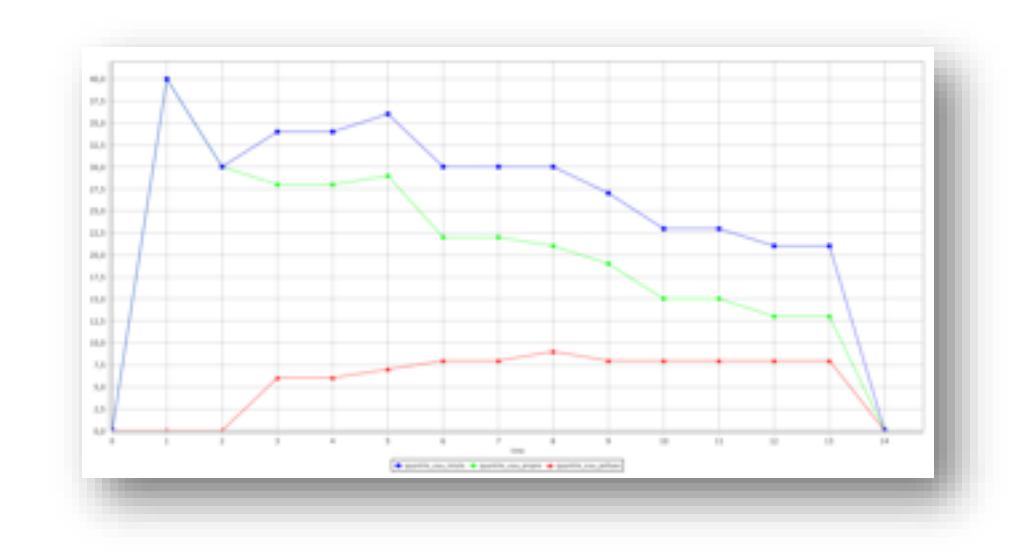

• Pie charts

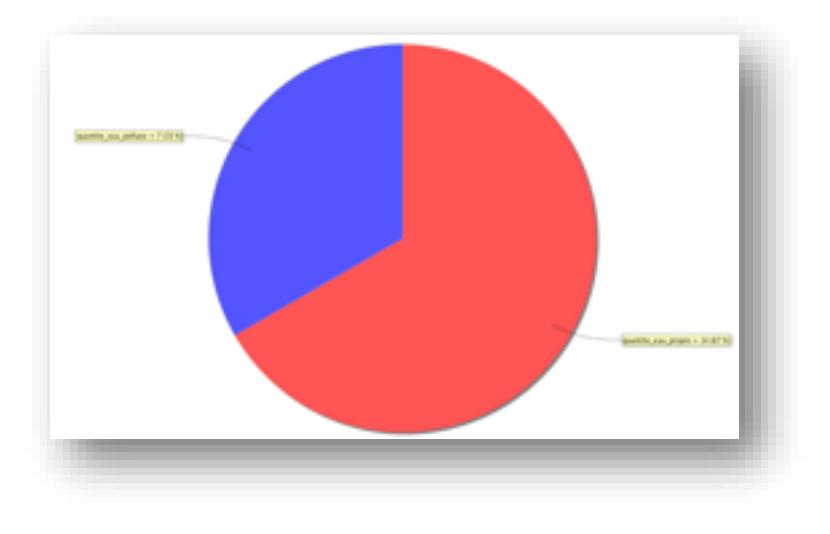

• Histograms

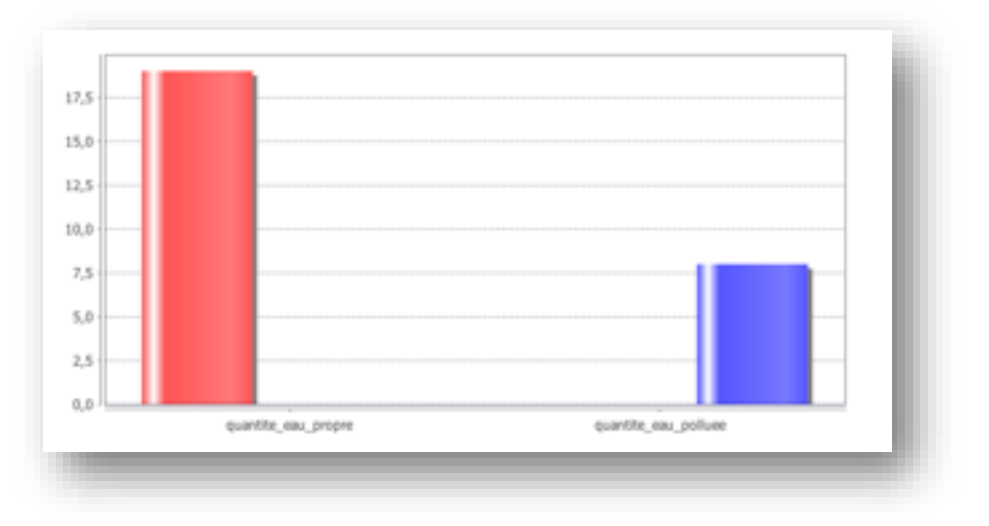

### **Model 5: Experiment – new chart display**

### ❖ Definition of a new display with one series chart

**For our model**: Definition of a *chart* to follow the evolution of several variables

```
experiment schelling type: gui {
```

```
output {
```
}

}

}

...

```
... 
display display_charts {
 chart "nb_happy" type: series background: rgb("white") {
   data "nb_happy" color: rgb("red") 
     value: list(people) count (! each not_happy);
 }
```
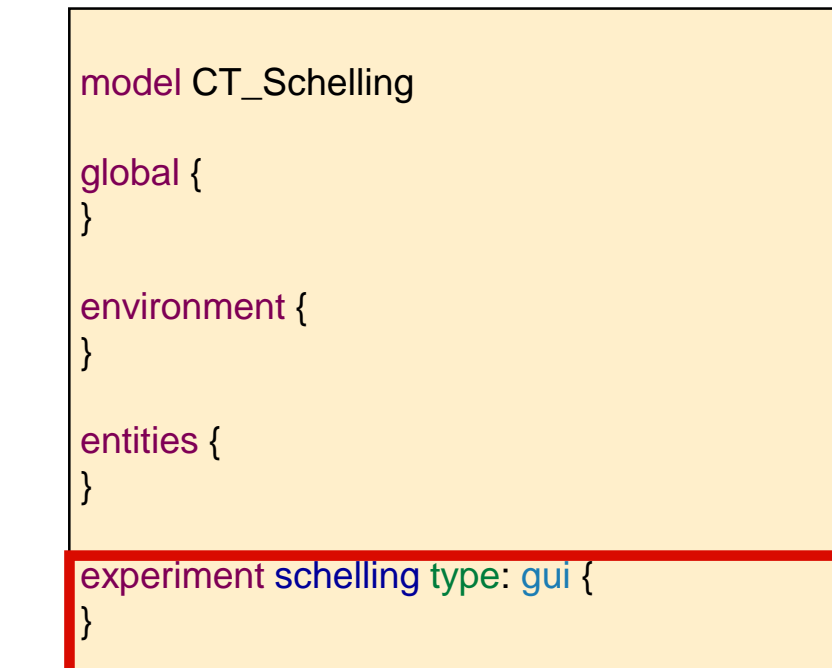

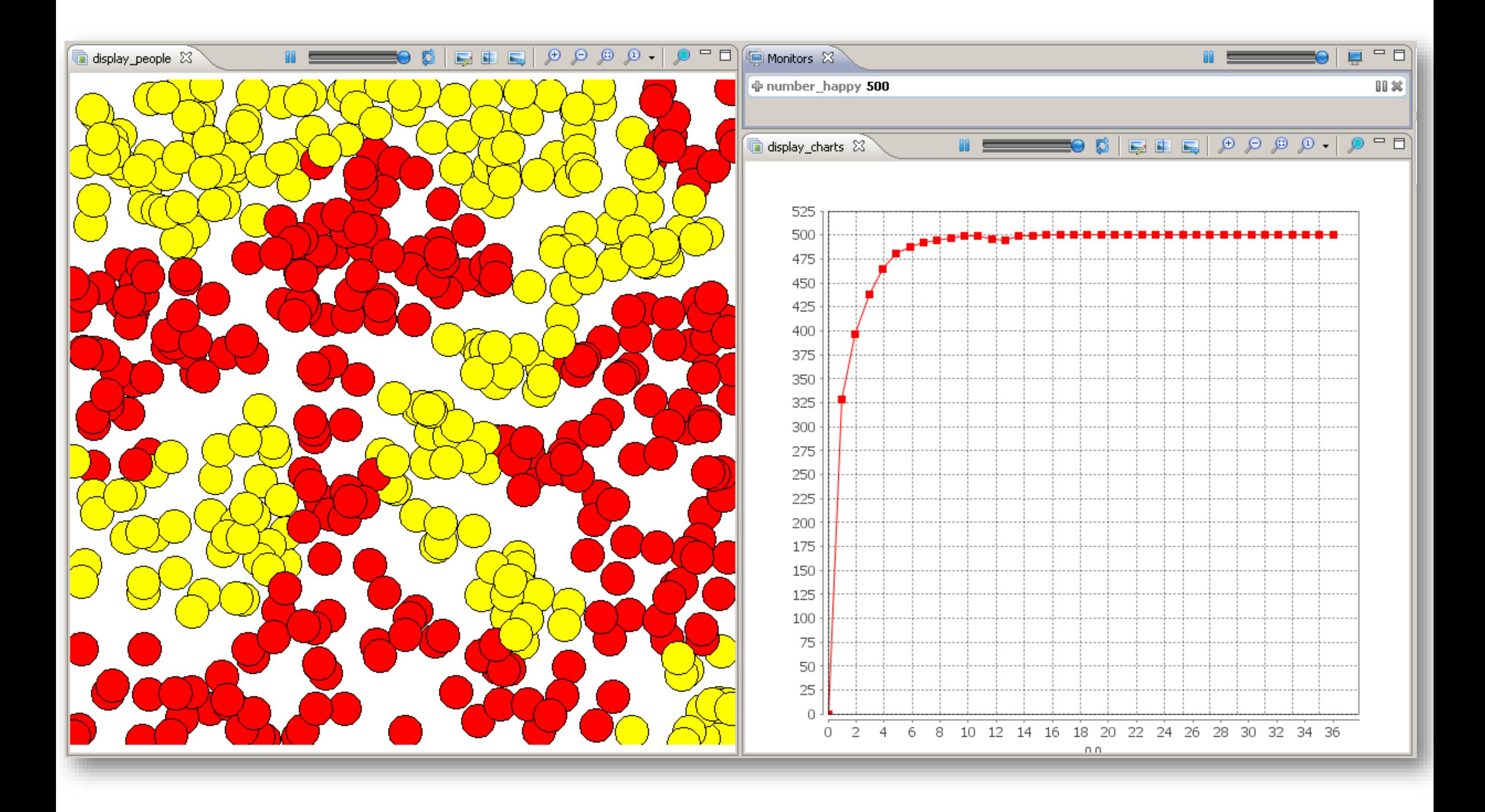